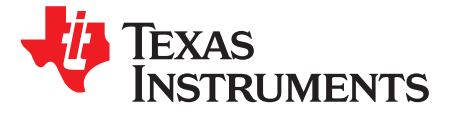

# *UCD90240EVM-704 24-Rail Sequencer Development Board*

The UCD90240 is a 24-rail PMBus power sequencer and system manager. This UCD90240EVM-704 user's guide describes features, typical applications, electrical specifications, and an overview of the EVM board. Also included are test setup and procedures, software setup, printed-circuit board layouts, a bill of materials (BOM), and the EVM schematics.

**Contents**

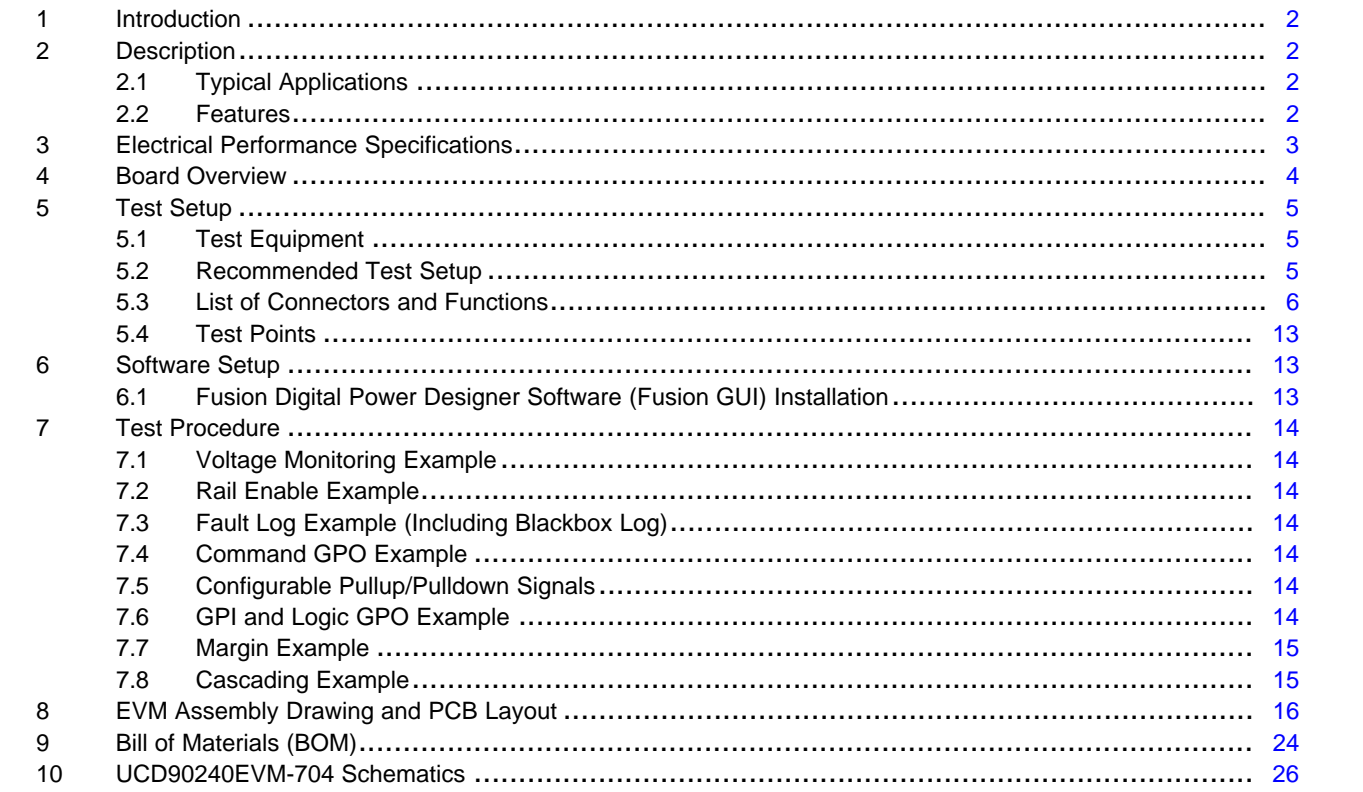

#### **List of Figures**

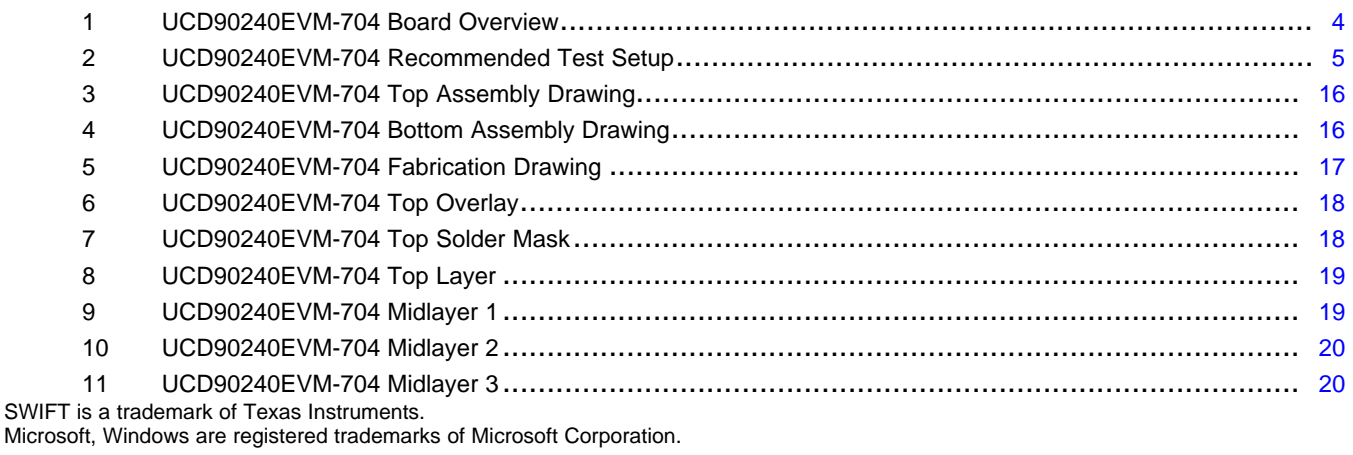

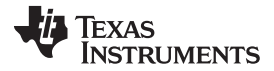

#### *Introduction* [www.ti.com](http://www.ti.com)

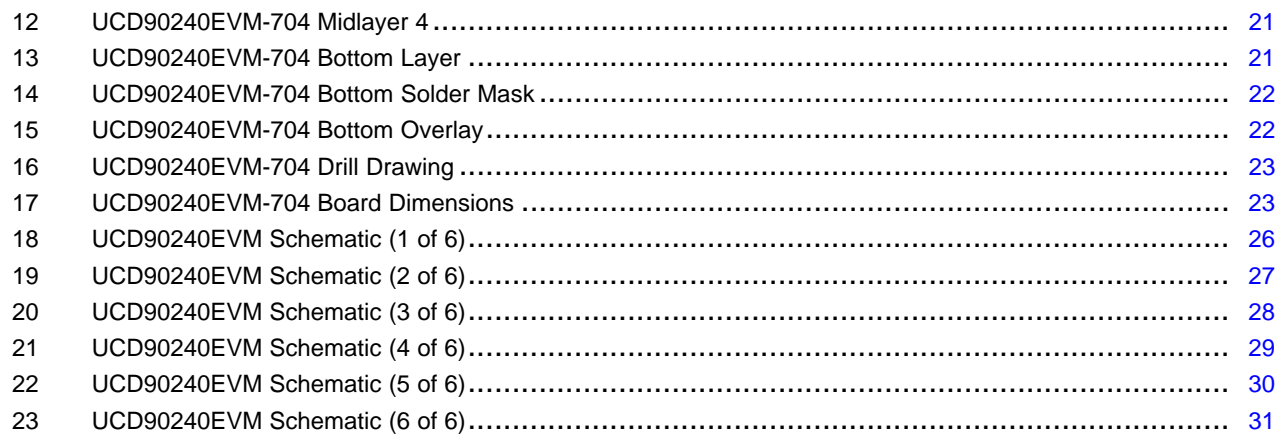

#### **List of Tables**

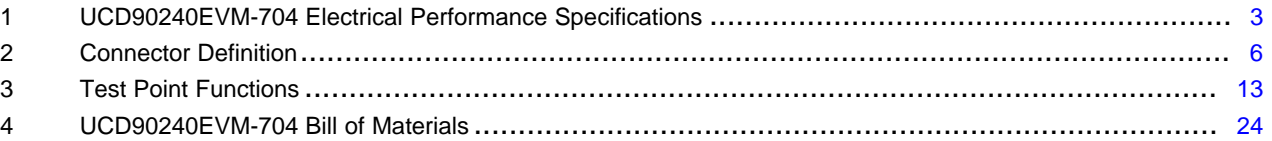

# <span id="page-1-0"></span>**1 Introduction**

This user's guide describes the UCD90240 Sequencer Development Board (UCD90240EVM-704). The UCD90240 is a 24-rail PMBus power sequencer and system manager. The UCD90240 can sequence, monitor and margin 24 voltage rails, monitor and respond to user-defined faults such as OV, UV, OC, UC, temperature, time-out, and GPI-triggered faults; provide flexible configurations such as sequence-on/off dependencies, delay time, and Boolean logic; store fault logs into nonvolatile memory; and integrate value-added features such as watchdog, system reset, cascading and sync clock.

# <span id="page-1-1"></span>**2 Description**

The UCD90240EVM-704 contains a UCD90240 sequencer device and a step-down power stage using the TPS54678 synchronous step-down switcher with integrated FET (SWIFT™). Access to all of the I/O pins is provided via strip connectors for integration into complex systems using clip-type jumper wires. The UCD90240EVM provides a PMBus (power management bus) communication port. Microsoft® Windows® based host computers can monitor, control and configure the UCD90240 device using a USB interface adapter EVM (HPA172) and TI fusion digital power designer graphical user interface (GUI). The power stage using the TPS54678 synchronous step-down switcher (5-V input, 1.2-V output) is provided to assist evaluation of the UCD90240's margining function.

# <span id="page-1-2"></span>*2.1 Typical Applications*

- Industrial / ATE
- Telecom / Networking equipment
- Servers and storage systems
- Any system requiring sequencing and monitoring of multiple power rails

# <span id="page-1-3"></span>*2.2 Features*

- Powered by single 5-V supply
- Status LEDs on all digital I/O pins
- Strip connector I/O access
- Headers with pullup/pulldown configurability
- PMBus interface for configuration and monitoring

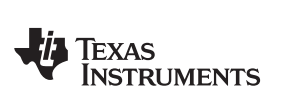

# <span id="page-2-2"></span><span id="page-2-1"></span><span id="page-2-0"></span>**3 Electrical Performance Specifications**

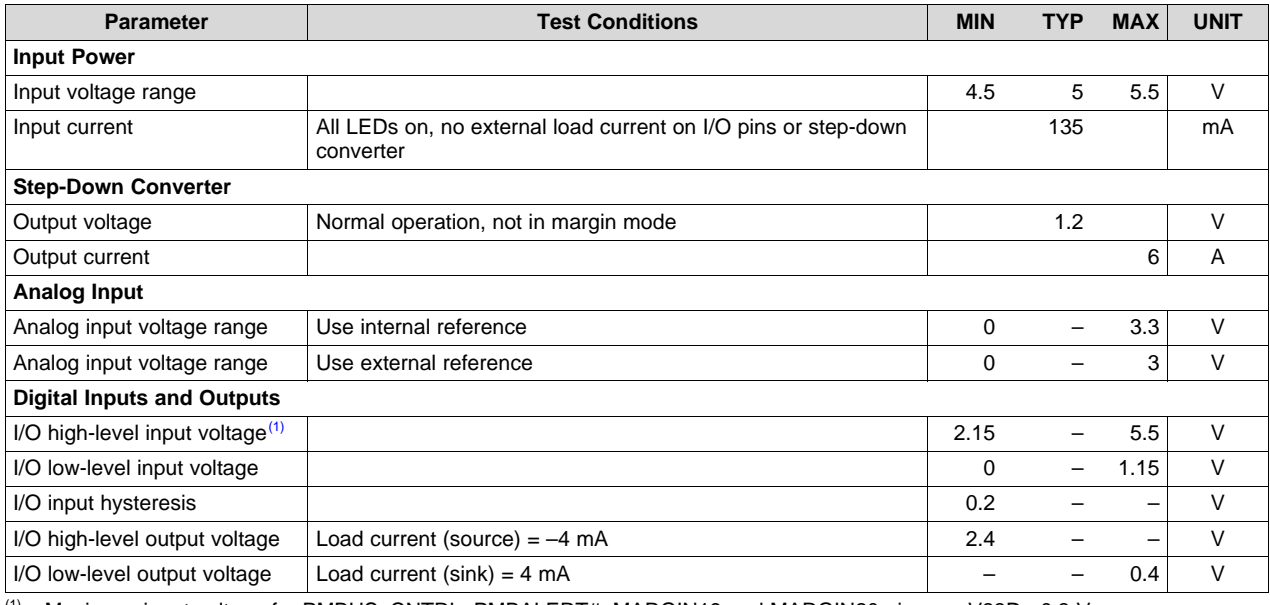

# **Table 1. UCD90240EVM-704 Electrical Performance Specifications**

(1) Maximum input voltage for PMBUS\_CNTRL, PMBALERT#, MARGIN19 and MARGIN20 pins are V33D +0.3 V

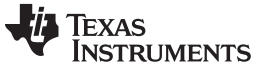

*Board Overview* [www.ti.com](http://www.ti.com)

#### <span id="page-3-0"></span>**4 Board Overview**

[Figure](#page-3-1) 1 illustrates the UCD90240EVM-704 board.

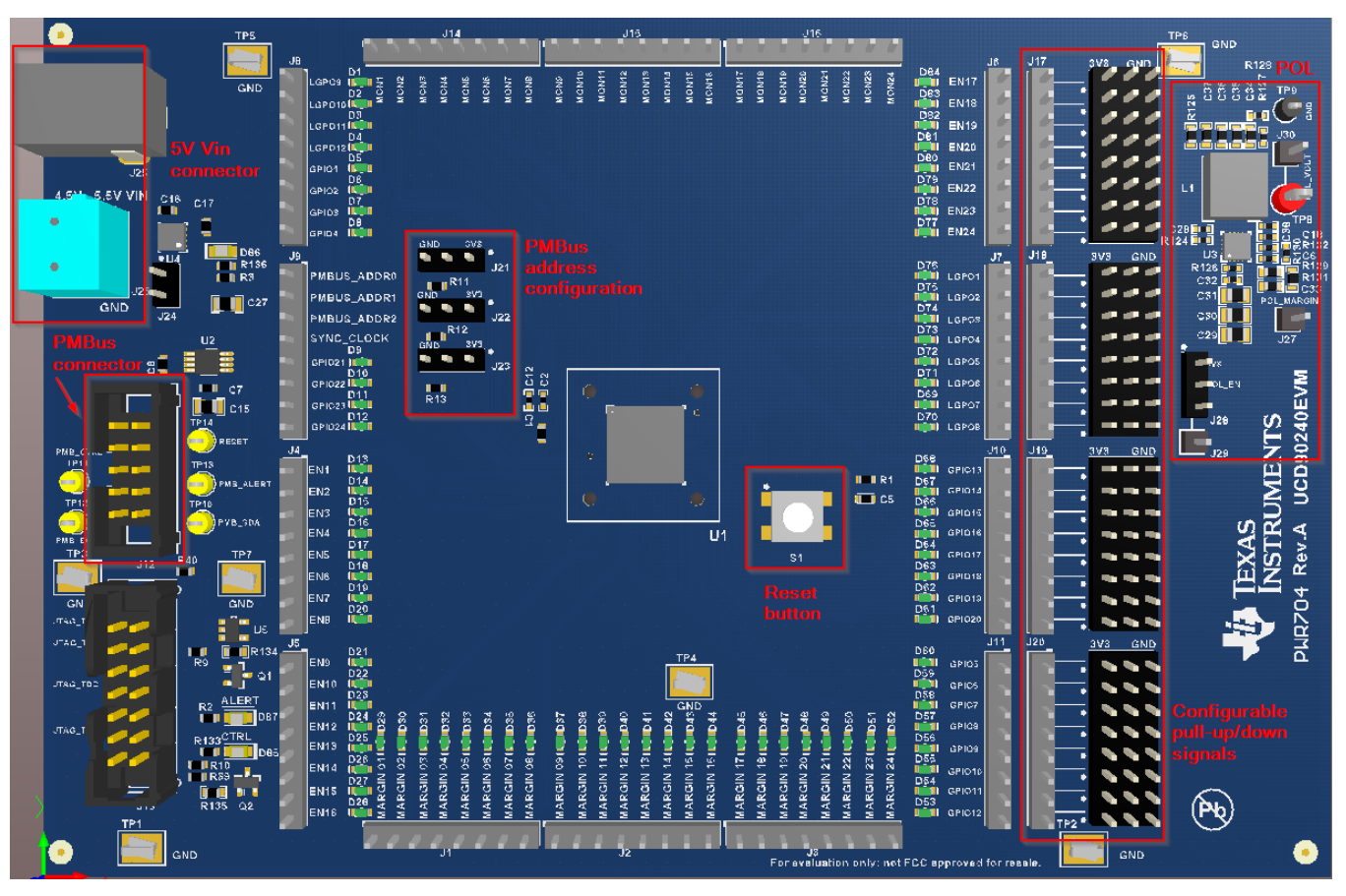

<span id="page-3-1"></span>**Figure 1. UCD90240EVM-704 Board Overview**

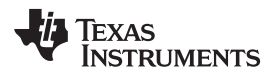

#### [www.ti.com](http://www.ti.com) *Test Setup*

# <span id="page-4-0"></span>**5 Test Setup**

#### <span id="page-4-1"></span>*5.1 Test Equipment*

**Voltage Source:** One 5-volt power supply with at least 0.5-A sourcing capability. (Optional) One DC power supply with adjustable voltage from 0 V to 3.3 V.

**Multimeters:** One voltmeter

**Output Load:** Optional

**Oscilloscope:** Optional

**Fan:** None

**Recommended Wire Gauge:**AWG 24, or thicker

*To Test Configuration, Monitoring and Control Functionality*

**Recommended PC platform: Windows 7, 64-bit with 8-GB RAM**

**USB Interface Adapter EVM (USB-to-GPIO):** HPA172

**The latest version Fusion Digital Power Designer software can be downloaded at the following link to the Texas Instruments website:** [http://focus.ti.com/docs/toolsw/folders/print/fusion\\_digital\\_power\\_designer.html](http://focus.ti.com/docs/toolsw/folders/print/fusion_digital_power_designer.html)

# <span id="page-4-2"></span>*5.2 Recommended Test Setup*

[Figure](#page-4-3) 2 illustrates the recommended test setup.

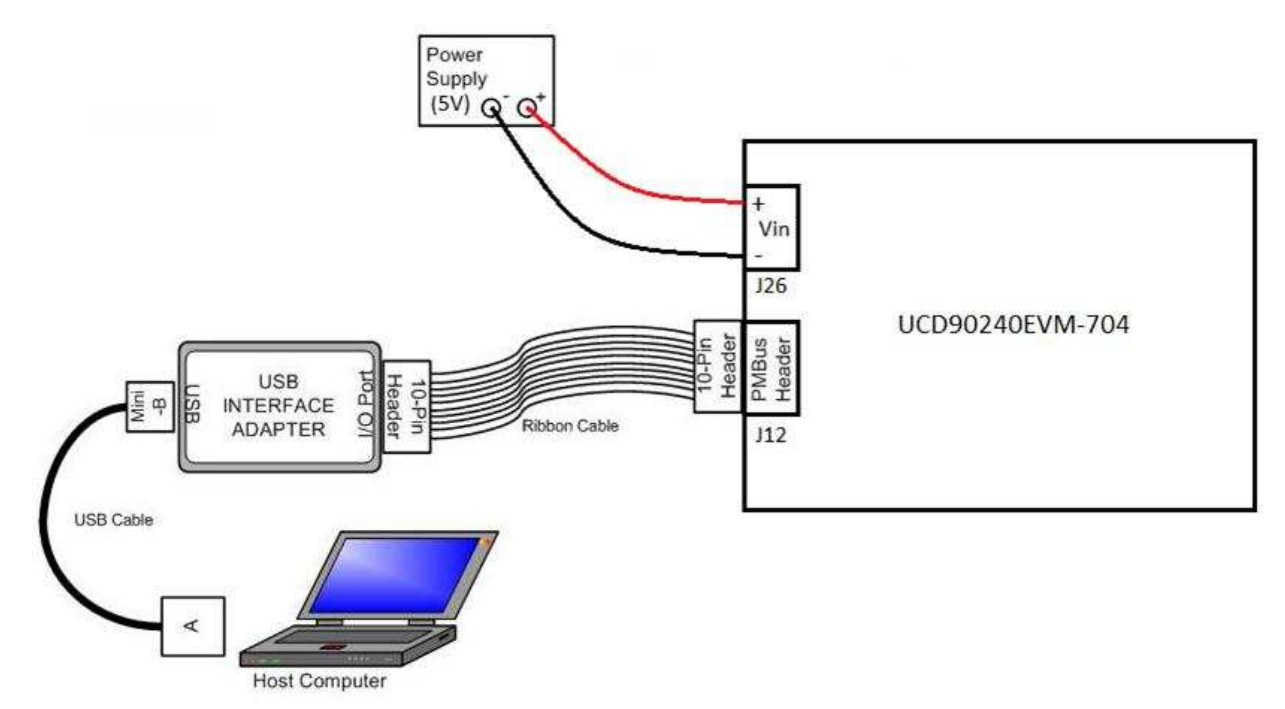

#### **Figure 2. UCD90240EVM-704 Recommended Test Setup**

<span id="page-4-3"></span>*Submit [Documentation](http://www.go-dsp.com/forms/techdoc/doc_feedback.htm?litnum=SLVUAF3A) Feedback*

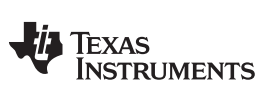

*Test Setup* [www.ti.com](http://www.ti.com)

# <span id="page-5-1"></span><span id="page-5-0"></span>*5.3 List of Connectors and Functions*

[Table](#page-5-1) 2 lists the EVM connectors and functions.

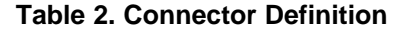

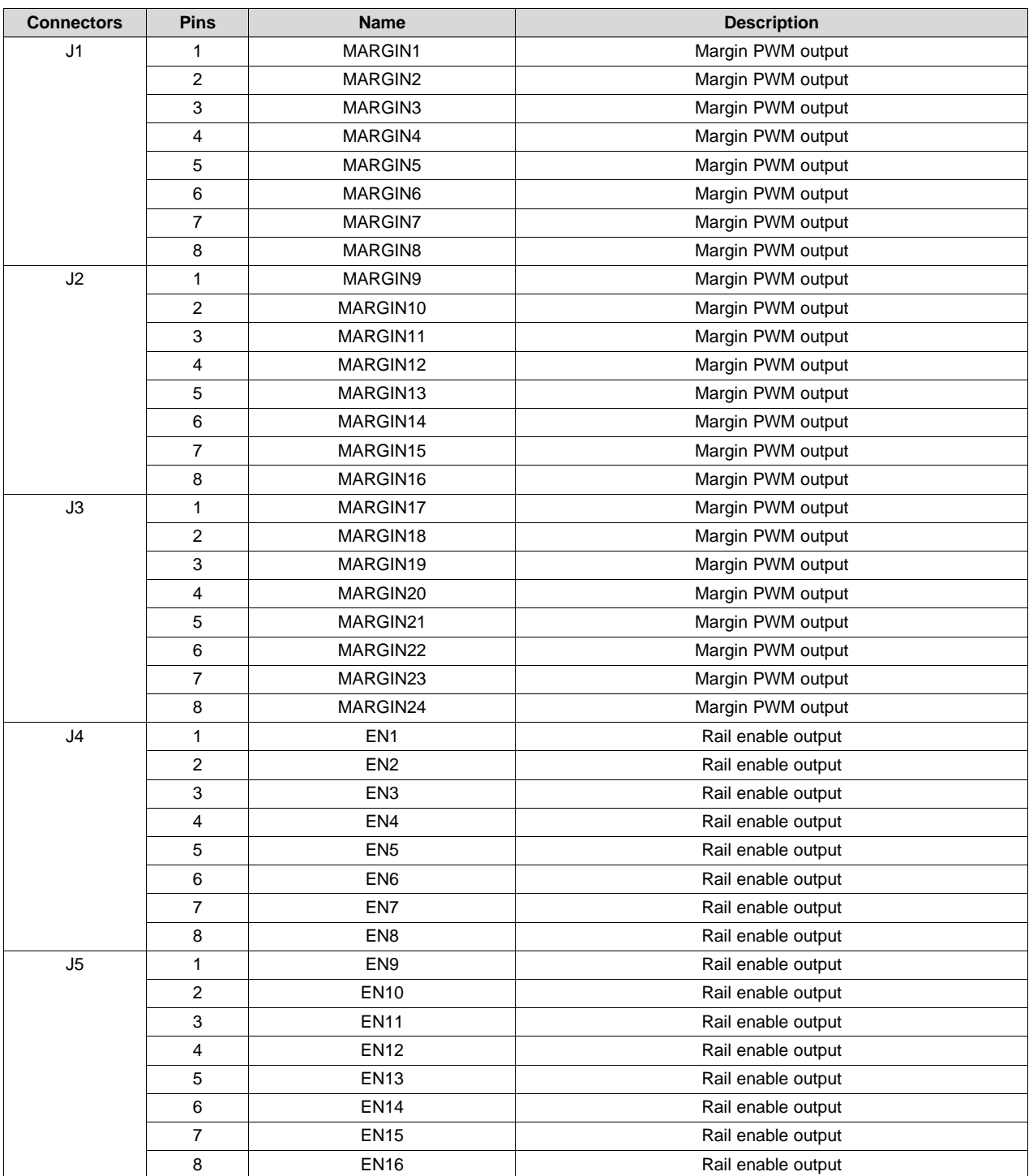

[www.ti.com](http://www.ti.com) *Test Setup*

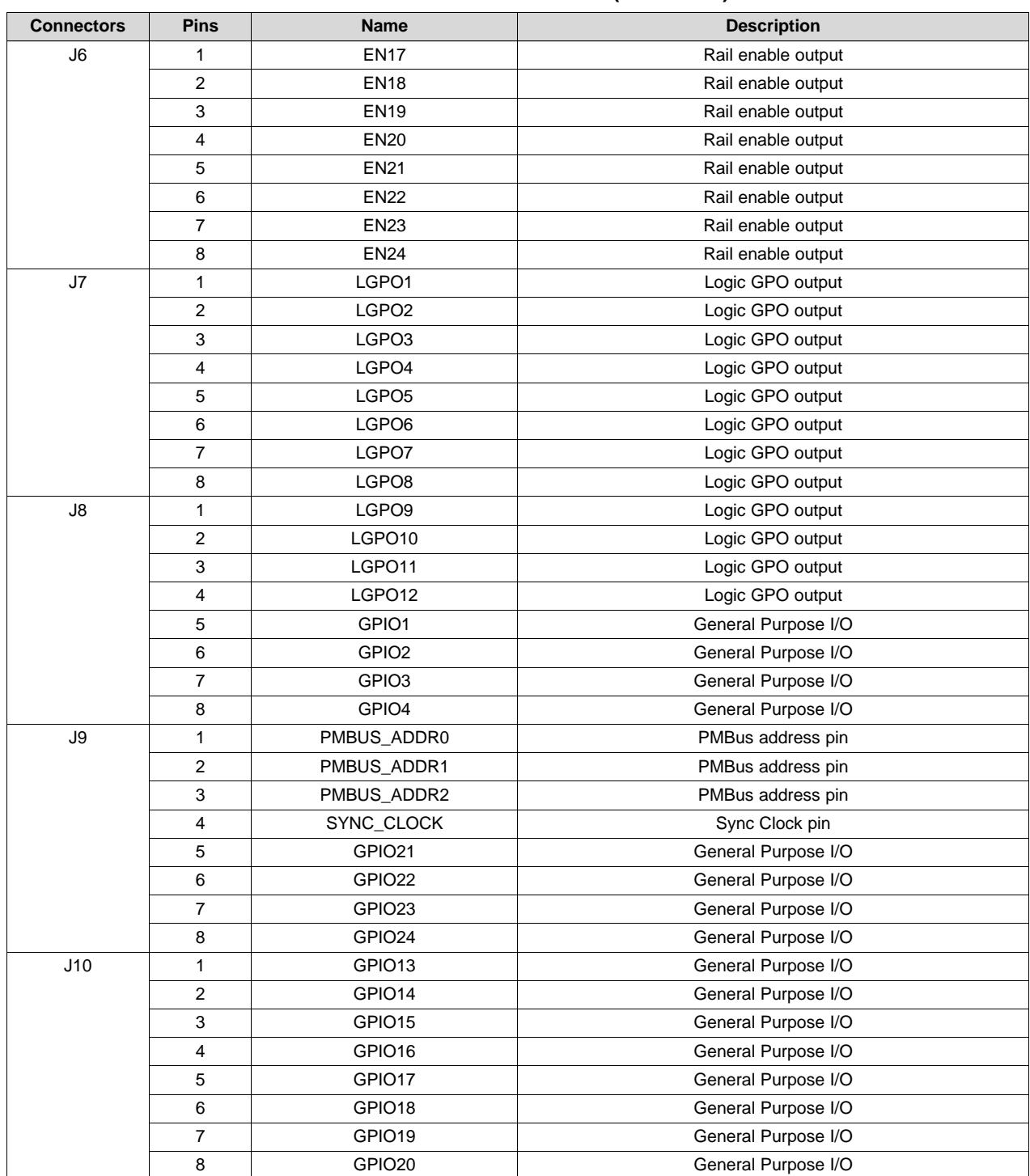

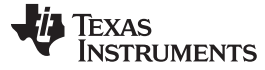

*Test Setup* [www.ti.com](http://www.ti.com)

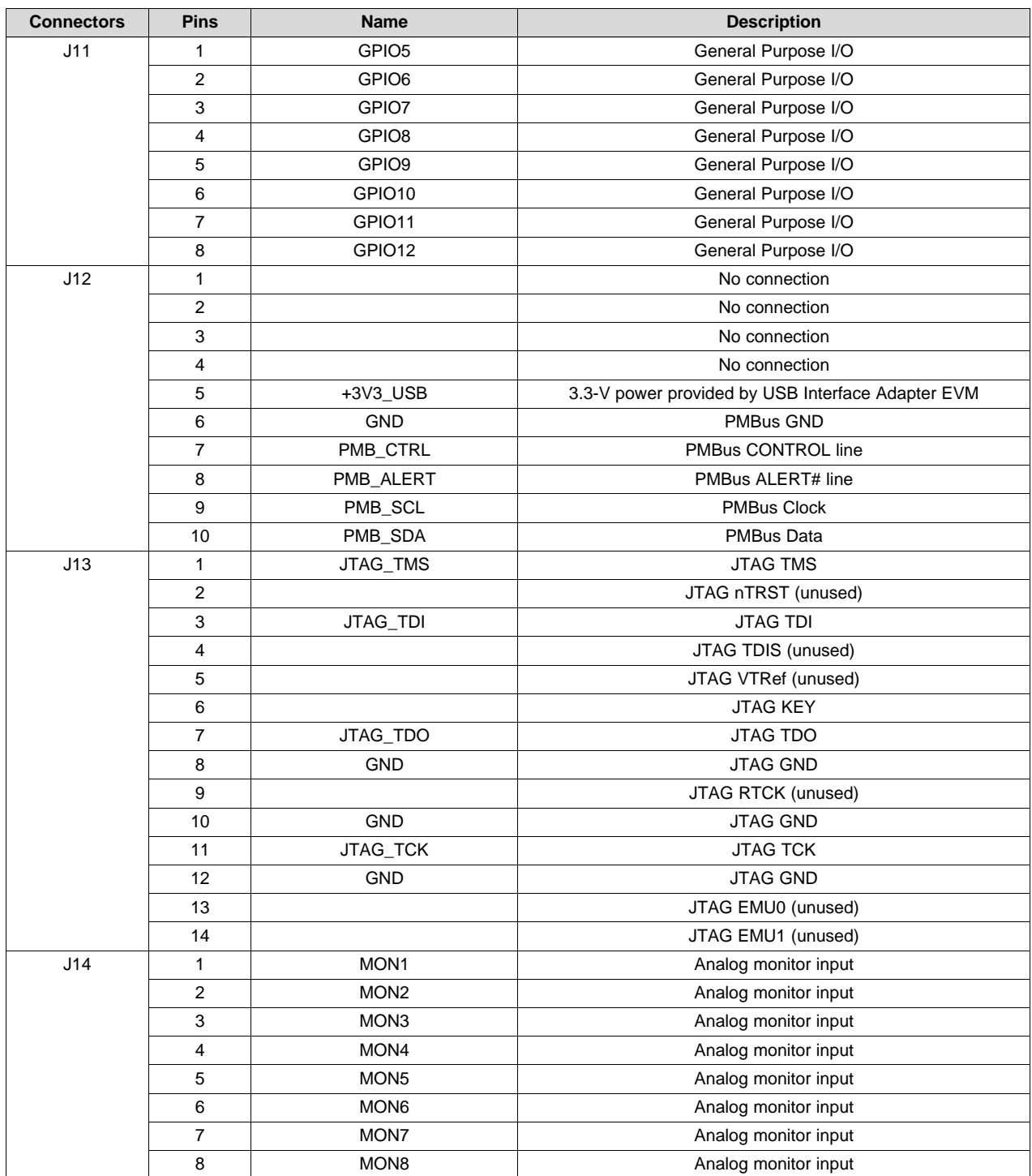

[www.ti.com](http://www.ti.com) *Test Setup*

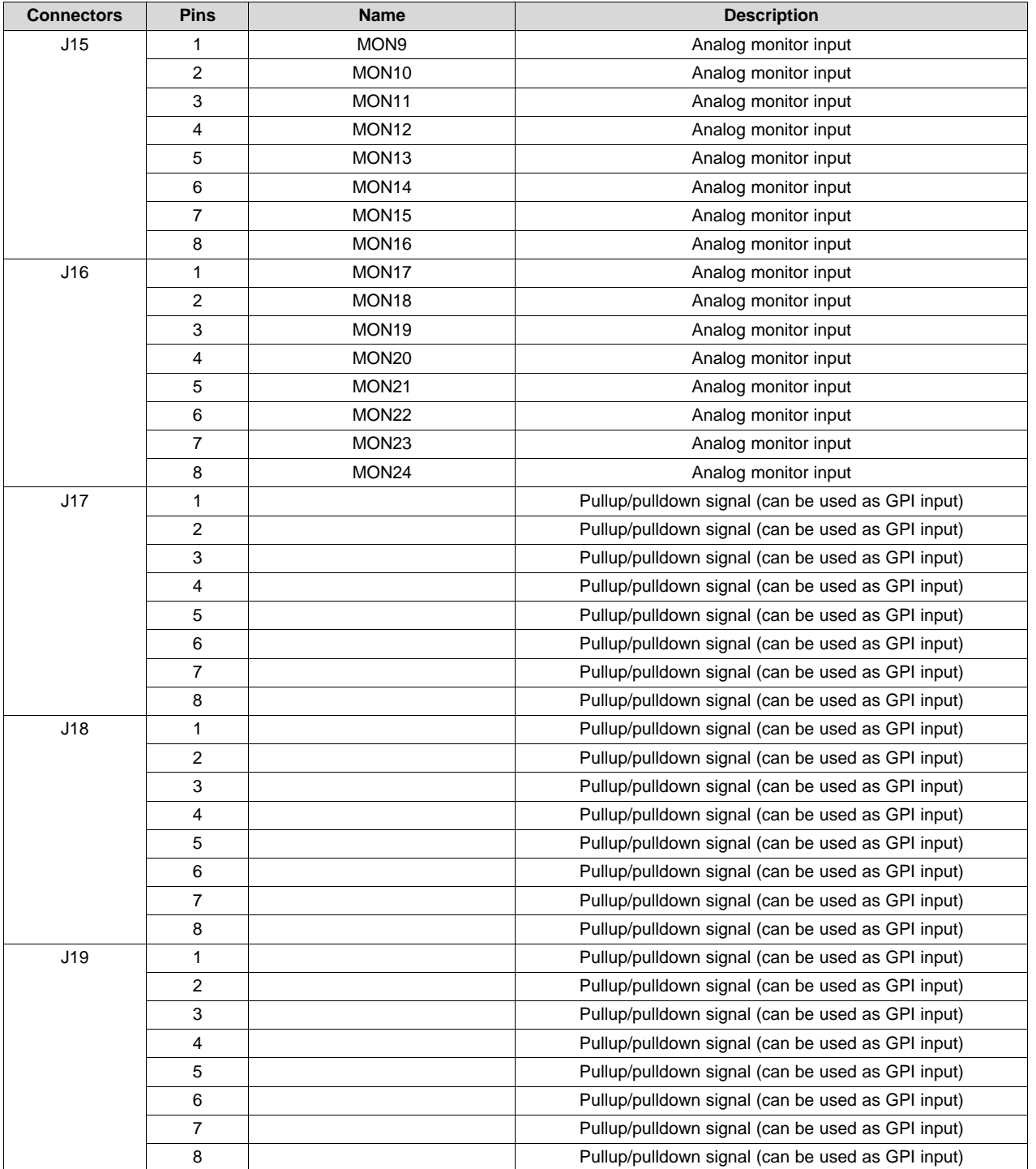

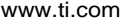

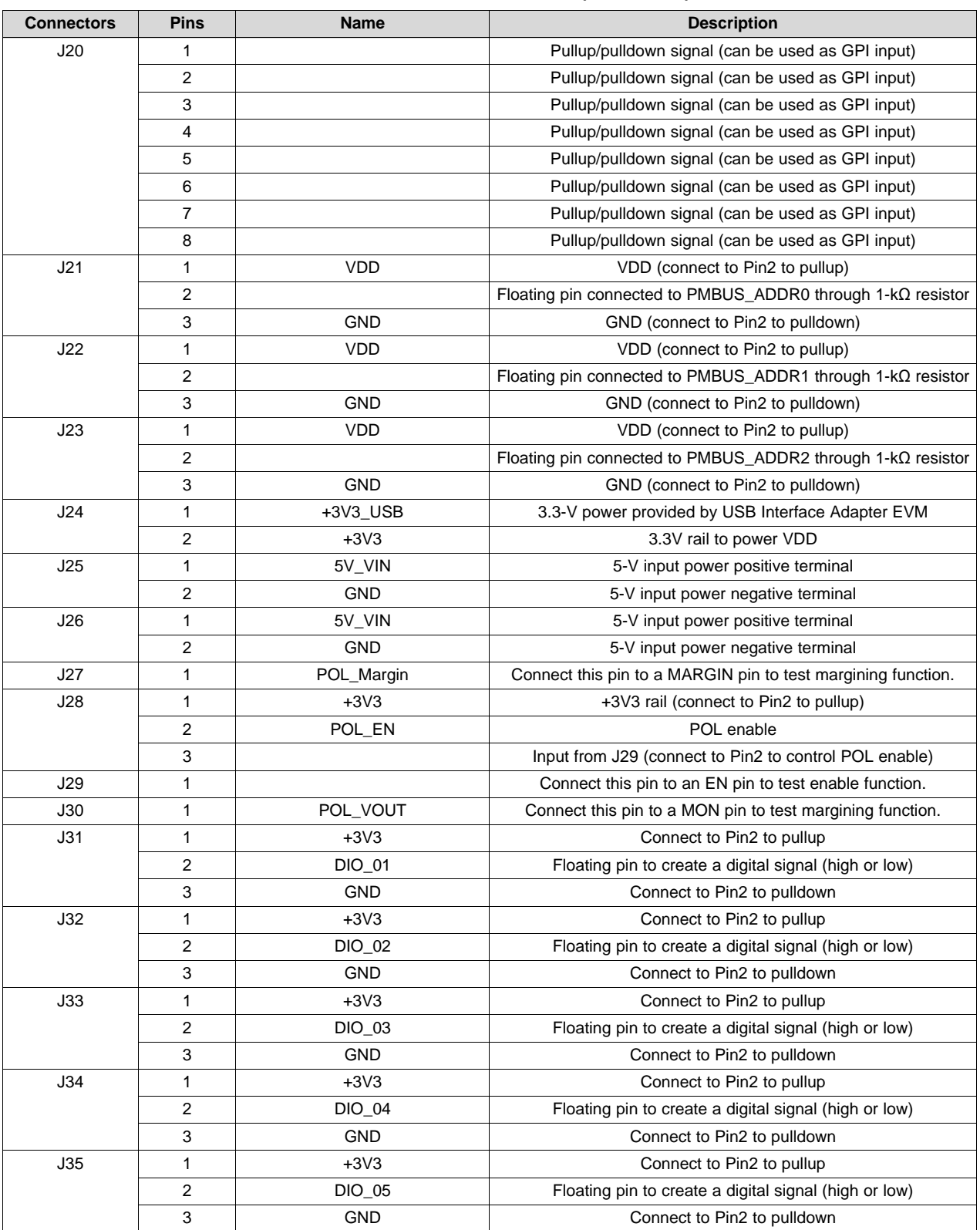

[www.ti.com](http://www.ti.com) *Test Setup*

| <b>Connectors</b> | <b>Pins</b>    | <b>Name</b> | <b>Description</b>                                    |
|-------------------|----------------|-------------|-------------------------------------------------------|
| J36               | 1              | $+3V3$      | Connect to Pin2 to pullup                             |
|                   | $\overline{2}$ | DIO_06      | Floating pin to create a digital signal (high or low) |
|                   | 3              | <b>GND</b>  | Connect to Pin2 to pulldown                           |
| J37               | 1              | $+3V3$      | Connect to Pin2 to pullup                             |
|                   | 2              | DIO_07      | Floating pin to create a digital signal (high or low) |
|                   | 3              | <b>GND</b>  | Connect to Pin2 to pulldown                           |
| J38               | 1              | $+3V3$      | Connect to Pin2 to pullup                             |
|                   | 2              | DIO_08      | Floating pin to create a digital signal (high or low) |
|                   | 3              | <b>GND</b>  | Connect to Pin2 to pulldown                           |
| <b>J39</b>        | 1              | $+3V3$      | Connect to Pin2 to pullup                             |
|                   | 2              | DIO_09      | Floating pin to create a digital signal (high or low) |
|                   | 3              | <b>GND</b>  | Connect to Pin2 to pulldown                           |
| J40               | 1              | $+3V3$      | Connect to Pin2 to pullup                             |
|                   | 2              | DIO_10      | Floating pin to create a digital signal (high or low) |
|                   | 3              | <b>GND</b>  | Connect to Pin2 to pulldown                           |
| J41               | 1              | $+3V3$      | Connect to Pin2 to pullup                             |
|                   | 2              | DIO_11      | Floating pin to create a digital signal (high or low) |
|                   | 3              | <b>GND</b>  | Connect to Pin2 to pulldown                           |
| J42               | 1              | $+3V3$      | Connect to Pin2 to pullup                             |
|                   | 2              | $DIO_12$    | Floating pin to create a digital signal (high or low) |
|                   | 3              | GND         | Connect to Pin2 to pulldown                           |
| J43               | 1              | $+3V3$      | Connect to Pin2 to pullup                             |
|                   | 2              | $DIO_13$    | Floating pin to create a digital signal (high or low) |
|                   | 3              | <b>GND</b>  | Connect to Pin2 to pulldown                           |
| J44               | 1              | $+3V3$      | Connect to Pin2 to pullup                             |
|                   | $\overline{2}$ | DIO_14      | Floating pin to create a digital signal (high or low) |
|                   | 3              | <b>GND</b>  | Connect to Pin2 to pulldown                           |
| J45               | 1              | $+3V3$      | Connect to Pin2 to pullup                             |
|                   | 2              | DIO_15      | Floating pin to create a digital signal (high or low) |
|                   | 3              | <b>GND</b>  | Connect to Pin2 to pulldown                           |
| J46               | 1              | $+3V3$      | Connect to Pin2 to pullup                             |
|                   | 2              | $DIO_16$    | Floating pin to create a digital signal (high or low) |
|                   | 3              | GND         | Connect to Pin2 to pulldown                           |
| J47               | 1              | $+3V3$      | Connect to Pin2 to pullup                             |
|                   | 2              | DIO_17      | Floating pin to create a digital signal (high or low) |
|                   | 3              | <b>GND</b>  | Connect to Pin2 to pulldown                           |
| J48               | 1              | $+3V3$      | Connect to Pin2 to pullup                             |
|                   | 2              | DIO_18      | Floating pin to create a digital signal (high or low) |
|                   | 3              | <b>GND</b>  | Connect to Pin2 to pulldown                           |
| J49               | 1              | $+3V3$      | Connect to Pin2 to pullup                             |
|                   | 2              | DIO_19      | Floating pin to create a digital signal (high or low) |
|                   | 3              | <b>GND</b>  | Connect to Pin2 to pulldown                           |
| J50               | 1              | $+3V3$      | Connect to Pin2 to pullup                             |
|                   | $\overline{c}$ | DIO_20      | Floating pin to create a digital signal (high or low) |
|                   | 3              | GND         | Connect to Pin2 to pulldown                           |

**Table 2. Connector Definition (continued)**

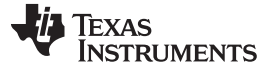

*Test Setup* [www.ti.com](http://www.ti.com)

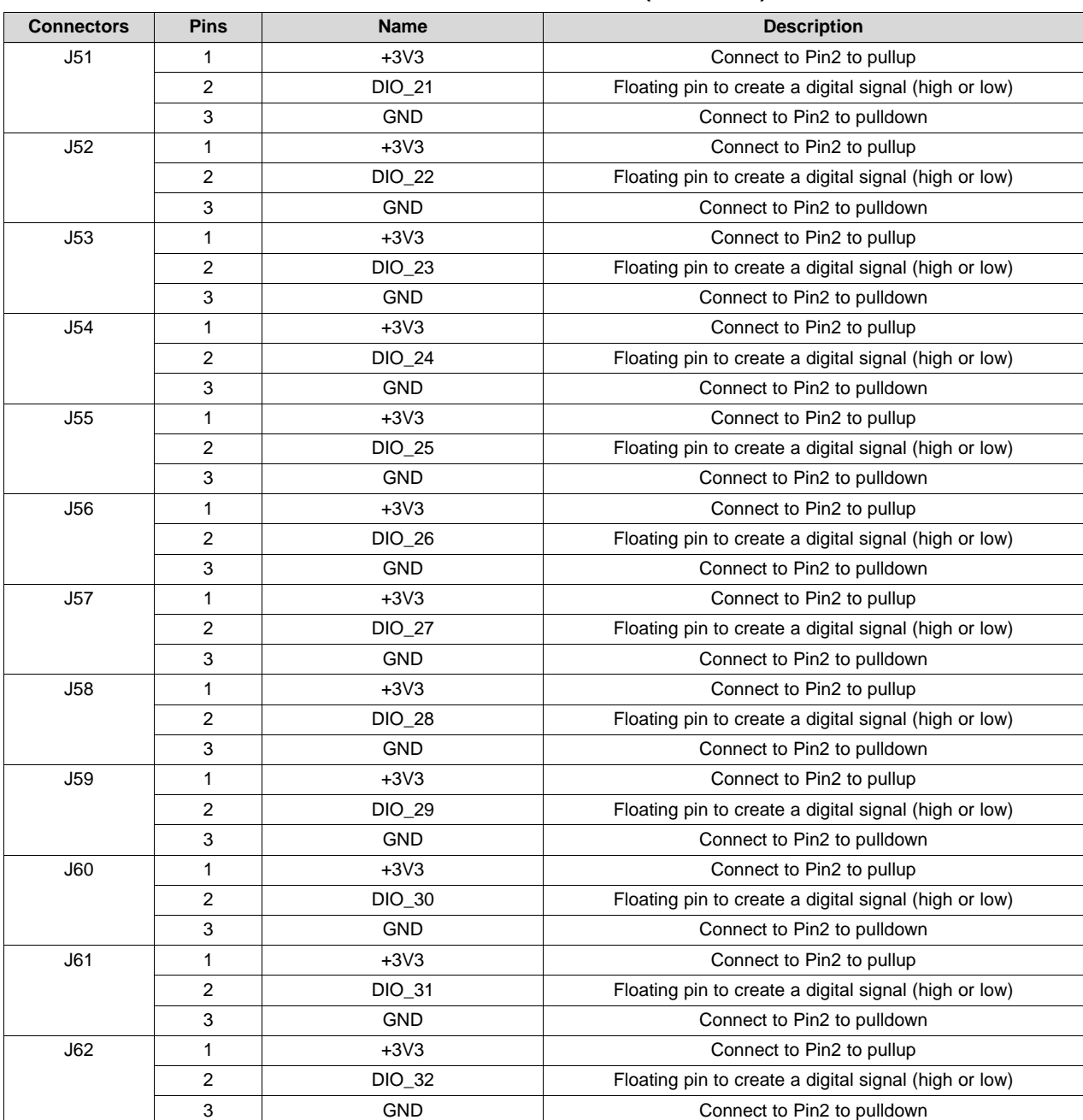

[www.ti.com](http://www.ti.com) *Test Setup*

# <span id="page-12-3"></span><span id="page-12-0"></span>*5.4 Test Points*

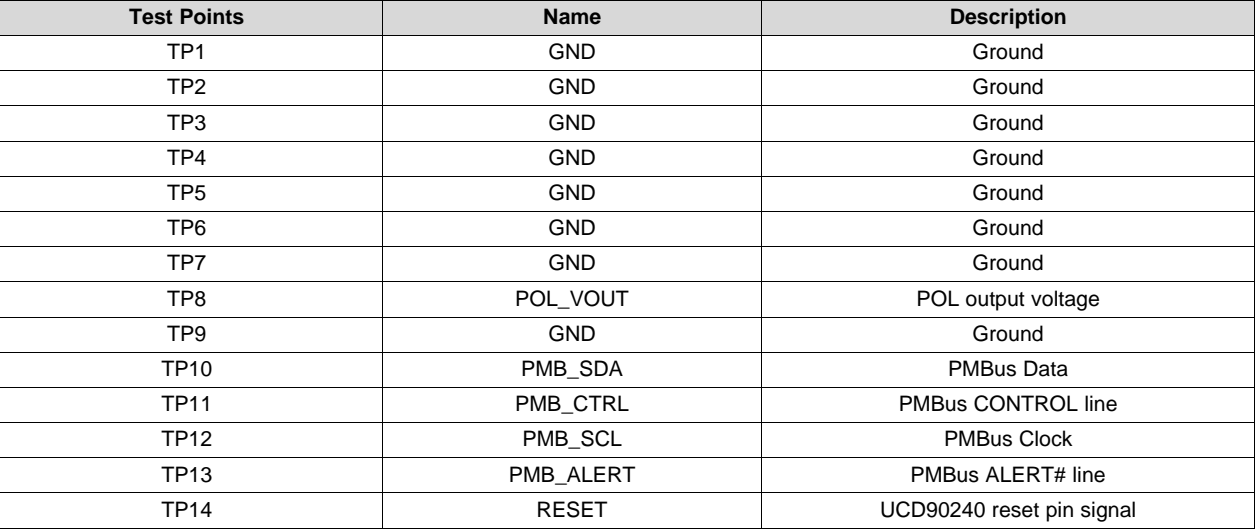

#### **Table 3. Test Point Functions**

# <span id="page-12-1"></span>**6 Software Setup**

Accessing the UCD90240EVM-704's configuration, control, and monitoring capabilities with the Fusion Digital Power Designer software tool requires a onetime software setup per host system.

# <span id="page-12-2"></span>*6.1 Fusion Digital Power Designer Software (Fusion GUI) Installation*

Place the Fusion Digital Power Designer Software (Fusion GUI) Installer executable file in a known location on the host computer to be used for EVM configuration/test.

Double click the *TI-Fusion-Digital-Power-Designer-2.0.xxx.exe* file and proceed through the installation by accepting the installer prompts and the license agreement. Use the Fusion GUI installer's suggested default installation locations to complete the install.

When the Fusion GUI installation reaches the finished window, uncheck the *Launch Application* check box and close the window.

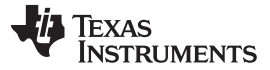

*Test Procedure* [www.ti.com](http://www.ti.com)

#### <span id="page-13-0"></span>**7 Test Procedure**

The *UCD90240EVM-704\_Default\_Configuration.xml* file is found in the [SLVC613](http://www.ti.com/lit/zip/slvc613) zip file on the TI website and is provided to allow the user to return the EVM to its originally configured state.

Connect the EVM as shown in [Figure](#page-4-3) 2: UCD90240 Recommended Test Setup. Apply the input voltage to the test setup. Open the Fusion Digital Power Designer GUI by navigating to the Start  $\rightarrow$  Texas Instruments Fusion Digital Power Designer → Fusion Digital Power Designer (not the offline version which would have monitoring disabled). At the default Configuration Screen select the File → Import Project and the Project Open Wizard window will open. Open the default configuration file (UCD90240EVM-704\_Default\_Configuration.xml) and click Next. Follow the prompt to download the configuration file.

#### <span id="page-13-1"></span>*7.1 Voltage Monitoring Example*

In the default configuration file, all MON pins are assigned to corresponding rails. Apply an external voltage within the specification in [Table](#page-2-1) 1 to a MON pin. The voltage applied on the MON pin will be displayed in the Fusion GUI  $\rightarrow$  Monitor page.

#### <span id="page-13-2"></span>*7.2 Rail Enable Example*

In the default configuration file, all EN pins are assigned to corresponding rails, and all rails are controlled by CONTROL pin. The pin assignments are shown in Fusion GUI → Configure page→Pin Assignment tab. The CONTROL pin status can be controlled in Fusion GUI  $\rightarrow$  Monitor page. Turn on the CONTROL Line in the Monitor page. Observe that all LEDs attached to EN pins are lit.

#### <span id="page-13-3"></span>*7.3 Fault Log Example (Including Blackbox Log)*

Make sure the EN pin of a rail is asserted. Adjust the external voltage applied to the rail's MON pin such that the voltage is above Power Good On threshold and below OV Warn/Fault thresholds. In the Status page, click the Clear Faults button, Clear Logged Faults button, and Clear Blackbox Log button.

Adjust the external voltage applied to the MON pin such that the voltage is above OV fault threshold. In the Status page  $\rightarrow$  Status Registers tab, observe that the Vout OV Fault of the corresponding rail is raised. In the Logged Faults tab, observe that the Vout OV Fault of the corresponding rail is also raised. In the Blackbox Info tab, click Refresh Blackbox Log button. Observe that the fault information and all the GPI/GPO/Rail statuses when the fault occurred were recorded in the Blackbox Log.

# <span id="page-13-4"></span>*7.4 Command GPO Example*

In the default configuration file, 12 GPIO pins are configured as command GPO. In the Configure page  $\rightarrow$ Pin Assignment tab, change the Command GPO states and then click the Write to Hardware button. Observe the LED of the corresponding GPO pin changes state.

# <span id="page-13-5"></span>*7.5 Configurable Pullup/Pulldown Signals*

The UCD90240EVM-704 provides 32 configurable pullup/pulldown signals. The output pins of the pullup/pulldown signals are located in J17, J18, J19, and J20. Each pin is connected to 3.3 V or GND through a 680-Ω resistor. The state of each pin can be configured by a 3-pin header next to it. The pullup/pulldown signals can be used as GPI pin input signals and pull up for open-drain GPO pins.

# <span id="page-13-6"></span>*7.6 GPI and Logic GPO Example*

In the default configuration file, 12 GPIO pins are configured as GPI pin with GPI Fault feature enabled. Each of the 12 LGPO pins is configured to follow a corresponding GPI signal with a 960-ms time delay. The pin assignments are shown in the Configure page  $\rightarrow$  Pin Assignment tab.

Connect a logic input signal to a GPI pin. Observe that the LED of the corresponding LGPO pin is lit after 960 ms. Also observe that the corresponding GPI Fault is logged in the Status page. Disconnect the logic input signal from the GPI pin. Observe that the LED of the corresponding LGPO pin is out after 960 ms.

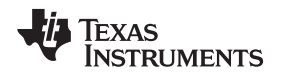

[www.ti.com](http://www.ti.com) *Test Procedure*

#### <span id="page-14-0"></span>*7.7 Margin Example*

In the default configuration file, all 24 rails are configured with the margining function. The pin assignments are shown in the Configure page→Pin Assignment tab. Connect the onboard POL output voltage (J30) to a rail's MON pin using a jumper wire. Then connect the rail's MARGIN pin to the onboard POL's margin input (J27) to close the margin loop. Connect the rail's EN pin to J29 which controls the onboard POL's enable signal. Connect J28's Pin 2 and Pin 3 using a shunt jumper. In the Fusion GUI  $\rightarrow$  Monitor page, turn on the CONTROL line. Observe that the rail's EN pin LED is lit, and the onboard POL is enabled. The POL's output voltage is monitored in the Monitor page, which should be at 1.2 V.

In the Fusion GUI → Monitor page, click to change the margin status to Low. Observe that the POL output voltage is regulated at Margin Low level defined in the Configure page→ Vout Config tab. Click to change the margin status to High. Observe that the POL output voltage is regulated at Margin High level.

# <span id="page-14-1"></span>*7.8 Cascading Example*

#### **7.8.1 Sync Clock**

Sync Clock can synchronize multiple UCD90240 devices such that they respond to the same GPI event synchronously and the same GPI event has the same time stamp in all synchronized UCD90240 devices. The Sync Clock I/O pin is located in J9. Implementing the Sync Clock feature requires two or more UCD90240EVM-704 boards.

In the Fusion GUI  $\rightarrow$  Configure page  $\rightarrow$  Other Config tab, configure one EVM board as Sync Clock master, and all other boards as slaves. Connect the multiple EVM boards to the same ground. Connect all Sync Clock pins to the same node. Observe that the synchronized UCD90240 devices respond to the same GPI event synchronously.

When the Sync Clock pin is not used, configure the UCD90240 device as Sync Clock master.

#### **7.8.2 Fault Pin**

Multiple UCD90240 devices can be acknowledged on the same rail fault and react accordingly, even if the rail is monitored by only one UCD90240 device. This is achieved by the Fault Pin feature.

In each UCD90240 device, up to 4 GPI pins can be configured as Fault Pins. Each Fault Pin is connected to a Fault Bus. Each Fault Bus is pulled up to 3.3 V by a 10-kΩ resistor. When there is no fault on a Fault Bus, the Fault Pins are GPI pins and listen to the Fault Bus. When a rail fault is detected by a UCD90240 device, the corresponding Fault Pin is turned into active driven low state, pulling down the Fault Bus and informing all other UCD90240 devices of the corresponding fault. Refer to the UCD90240 datasheet for configuration and connection examples.

The Fault Pin feature and the Sync Clock feature can work together to achieve better synchronized faultresponse performance.

#### <span id="page-15-3"></span><span id="page-15-0"></span>**8 EVM Assembly Drawing and PCB Layout**

[Figure](#page-15-1) 3 and [Figure](#page-15-2) 4 illustrate the EVM assembly drawings and PCB layouts.

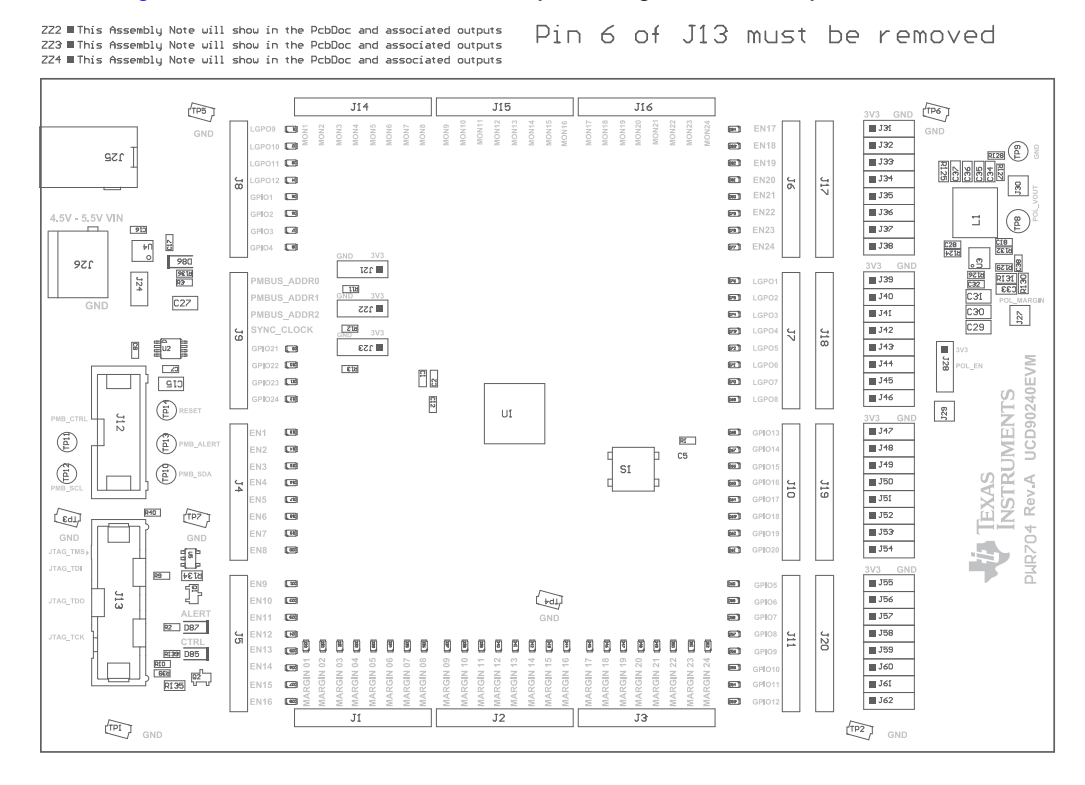

COMPONENTS MARKED 'DNP' SHOULD NOT BE POPULATED. ASSEMBLY VARIANT: 001

#### **Figure 3. UCD90240EVM-704 Top Assembly Drawing**

<span id="page-15-1"></span>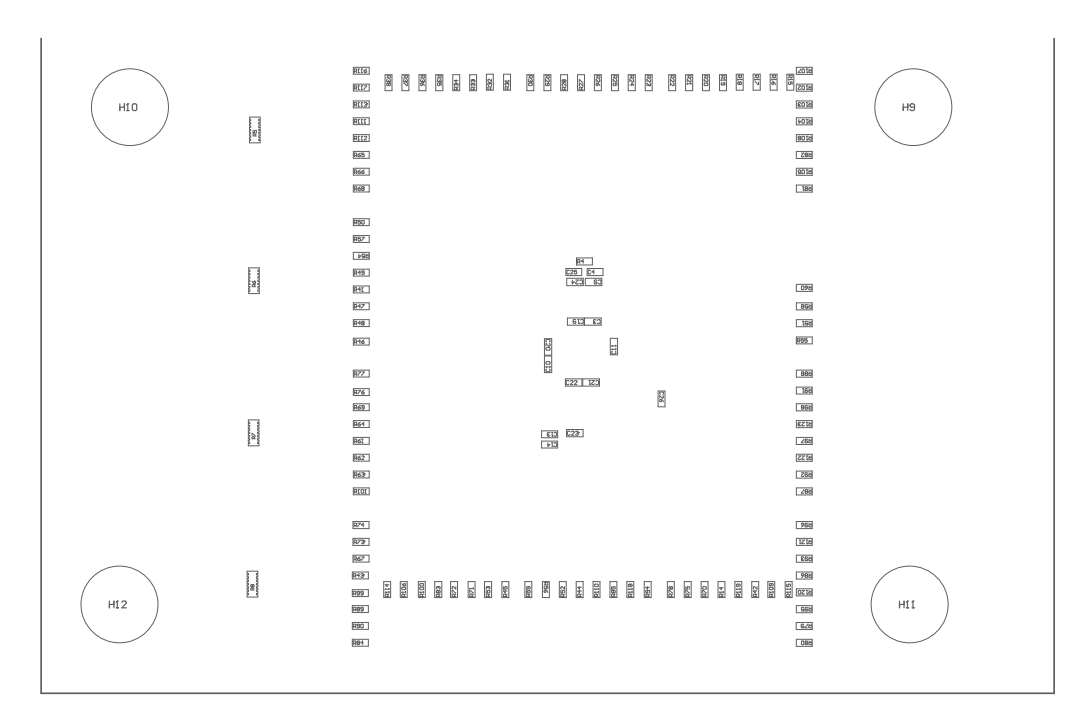

<span id="page-15-2"></span>COMPONENTS MARKED 'DNP' SHOULD NOT BE POPULATED. ASSEMBLY VARIANT: 001

#### **Figure 4. UCD90240EVM-704 Bottom Assembly Drawing**

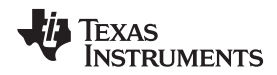

[Figure](#page-16-0) 5 illustrates the UCD90240EVM-704 fabrication drawing.

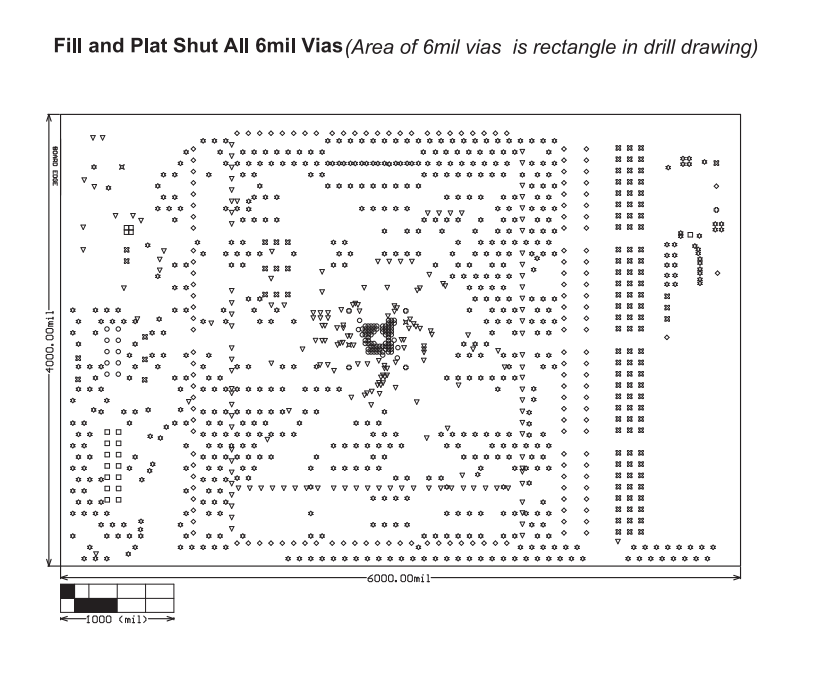

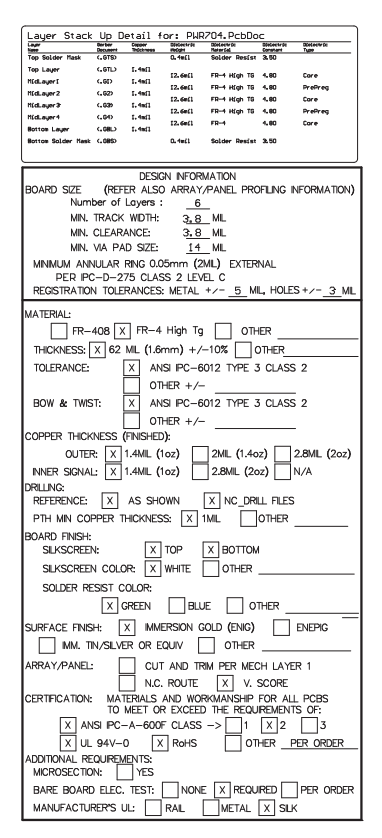

<span id="page-16-0"></span>**Figure 5. UCD90240EVM-704 Fabrication Drawing**

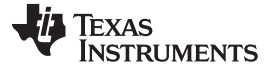

#### *EVM Assembly Drawing and PCB Layout* [www.ti.com](http://www.ti.com)

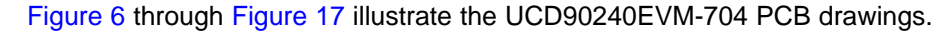

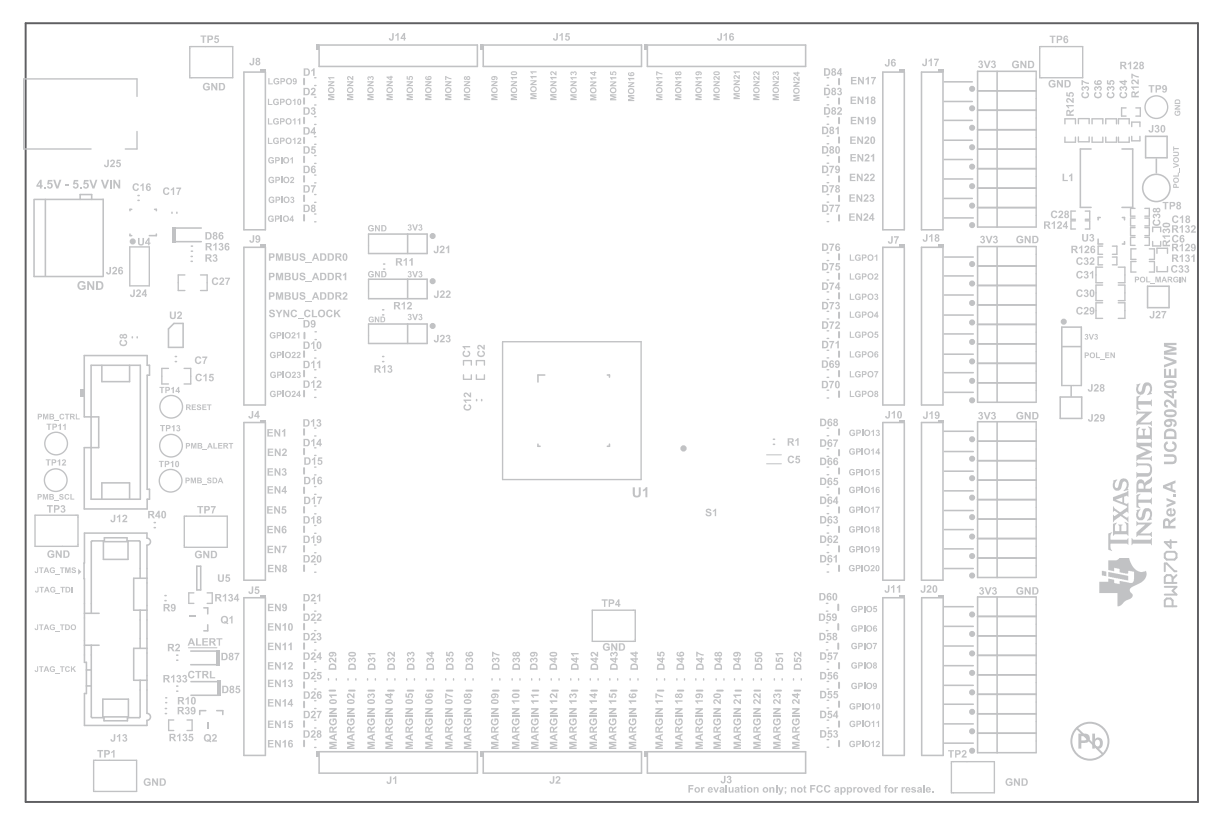

**Figure 6. UCD90240EVM-704 Top Overlay**

<span id="page-17-0"></span>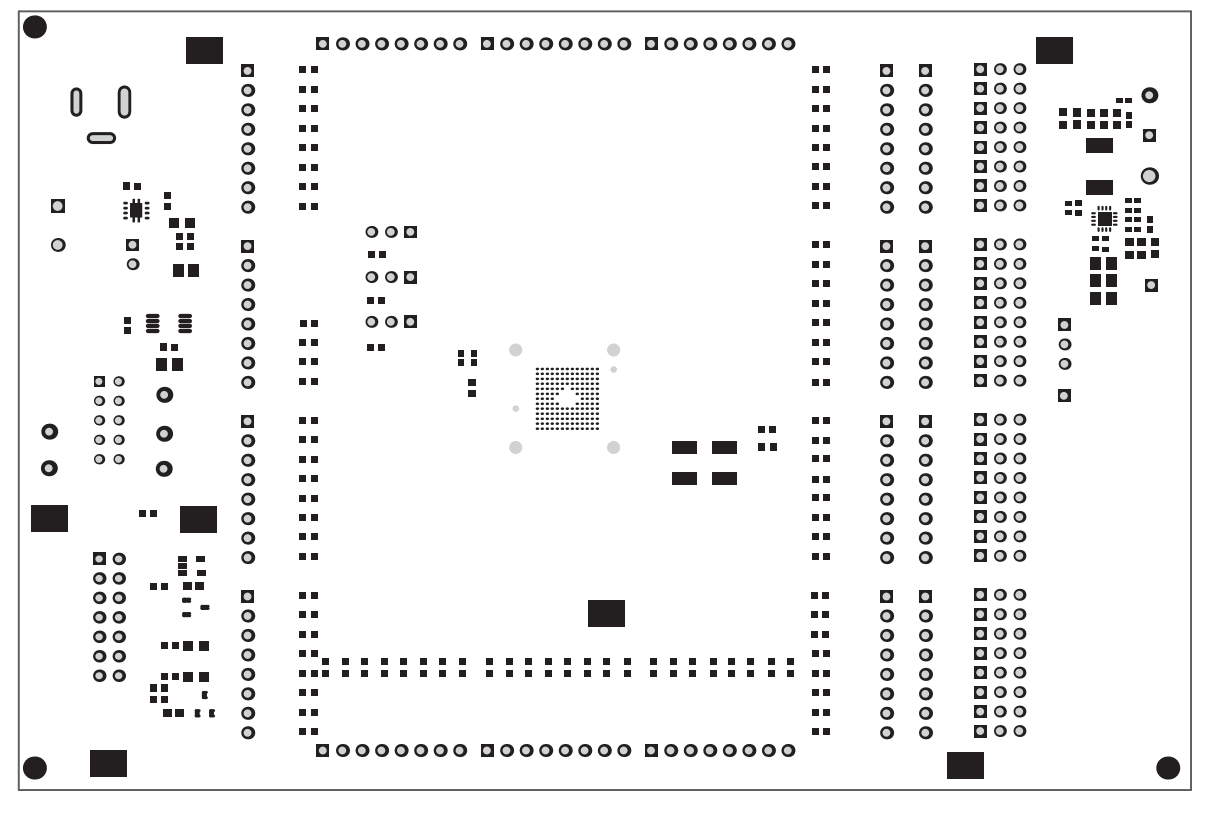

<span id="page-17-1"></span>**Figure 7. UCD90240EVM-704 Top Solder Mask**

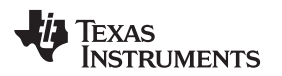

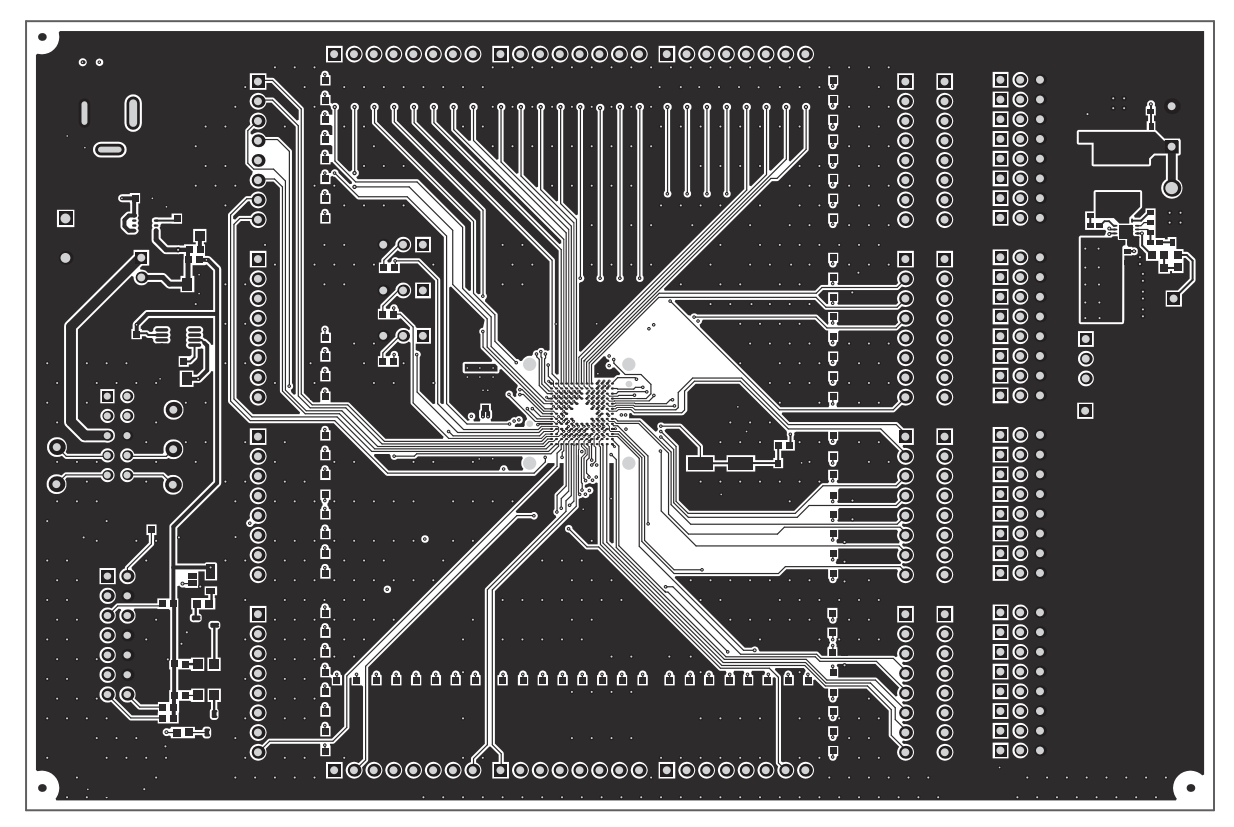

**Figure 8. UCD90240EVM-704 Top Layer**

<span id="page-18-0"></span>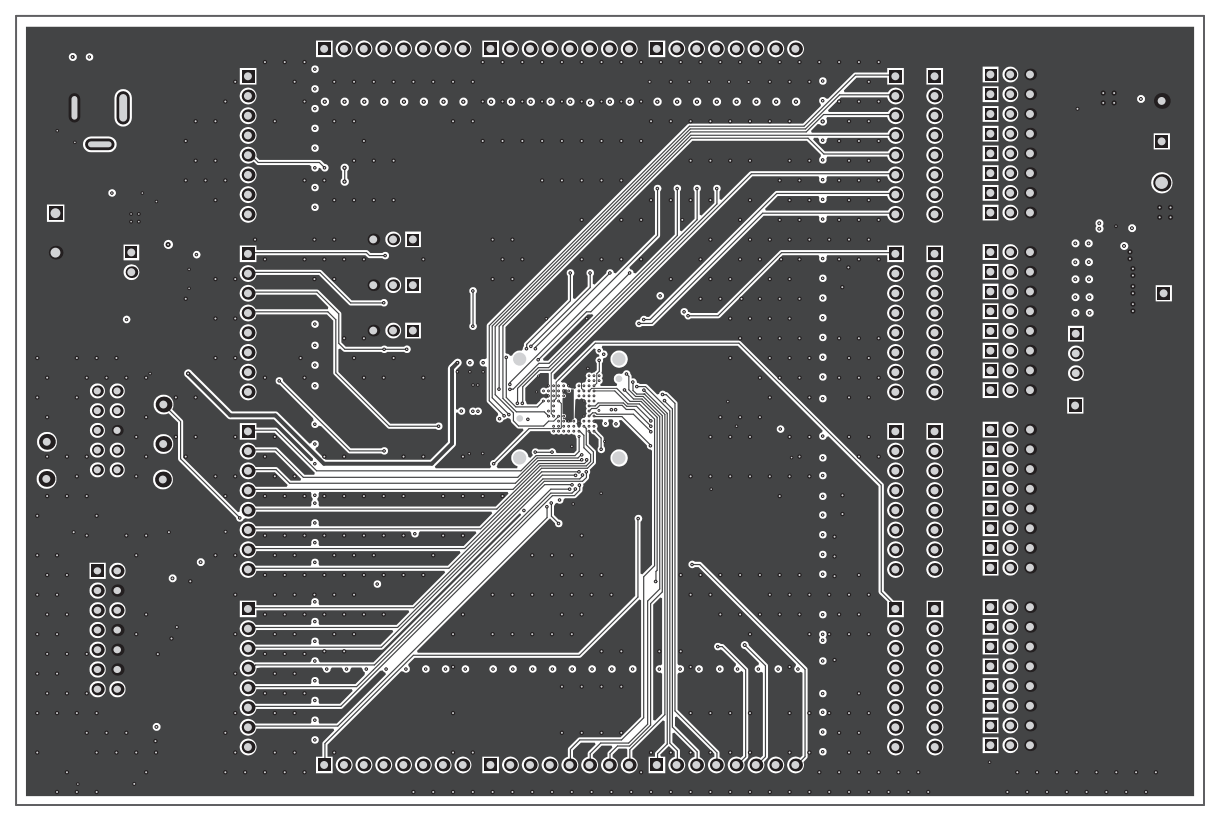

#### <span id="page-18-1"></span>**Figure 9. UCD90240EVM-704 Midlayer 1**

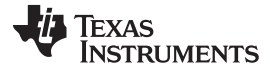

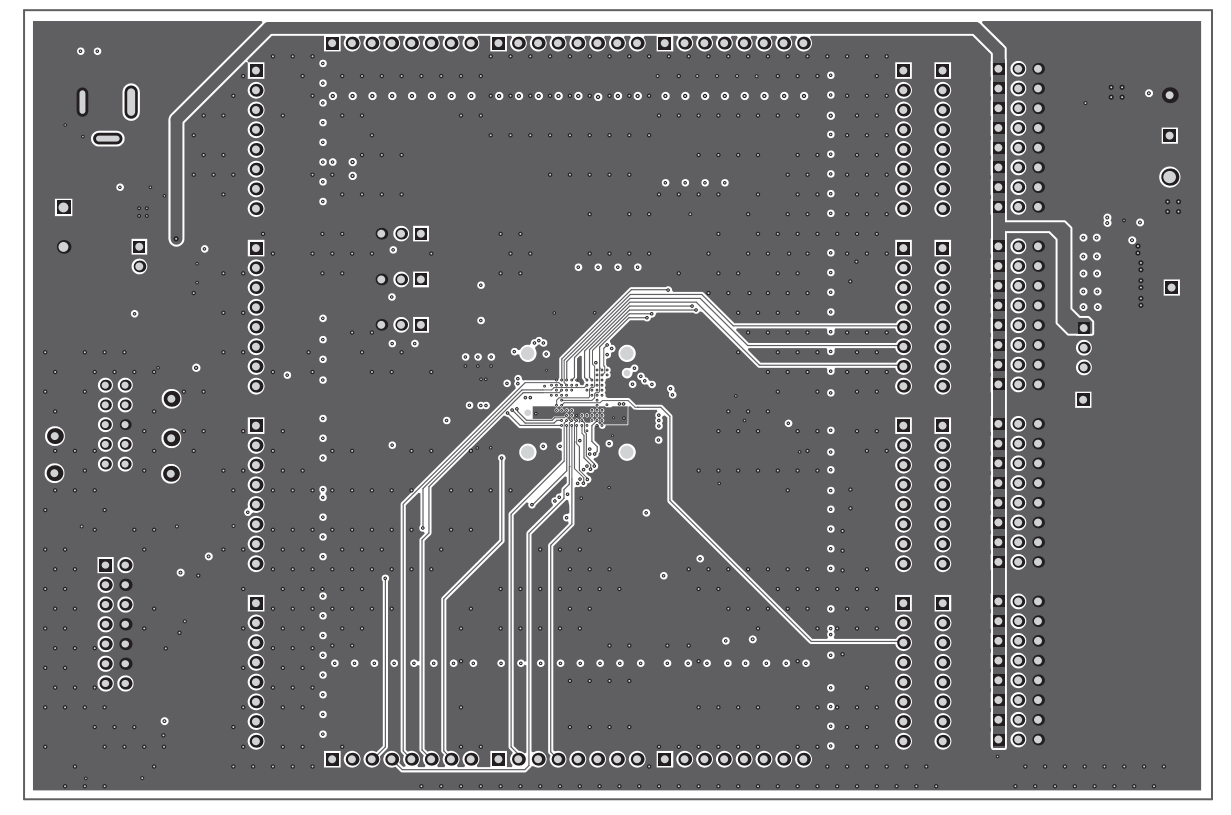

**Figure 10. UCD90240EVM-704 Midlayer 2**

<span id="page-19-0"></span>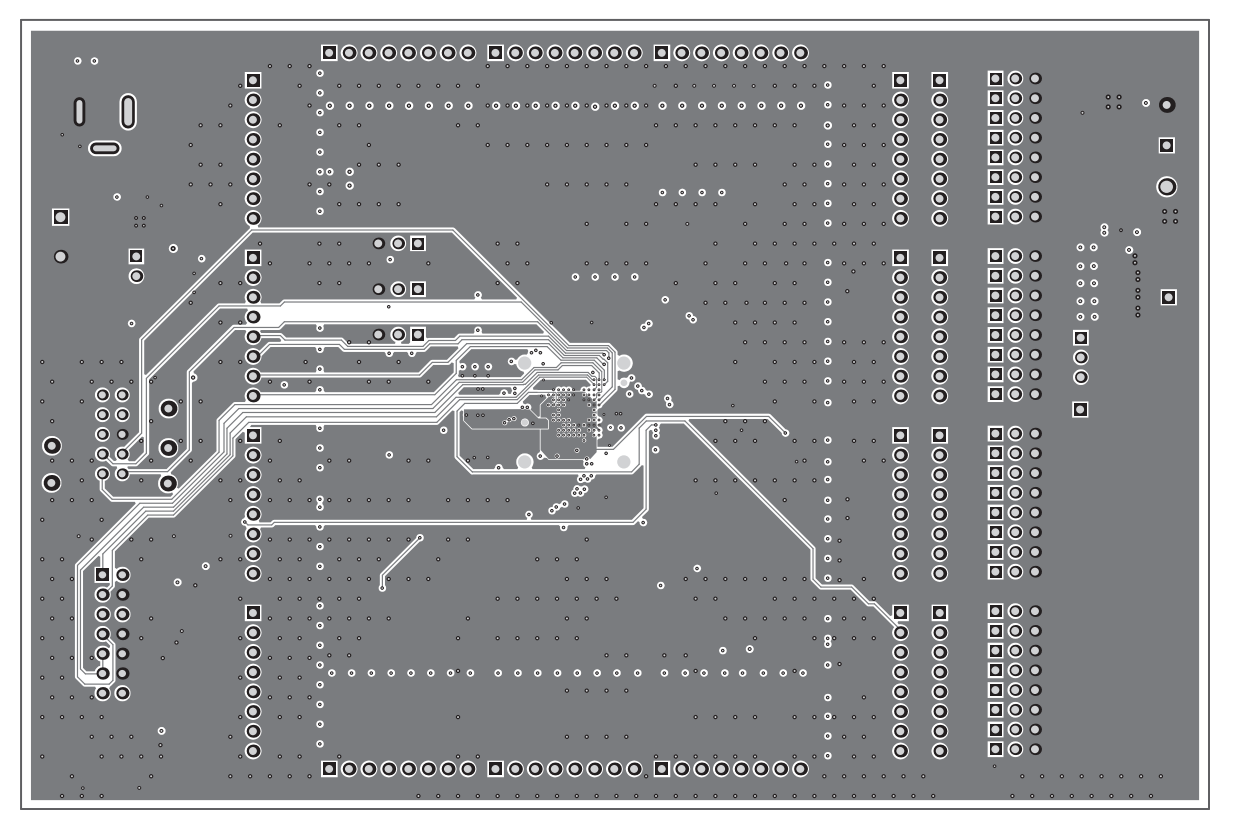

<span id="page-19-1"></span>**Figure 11. UCD90240EVM-704 Midlayer 3**

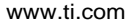

77 I

**TEXAS** 

**INSTRUMENTS** 

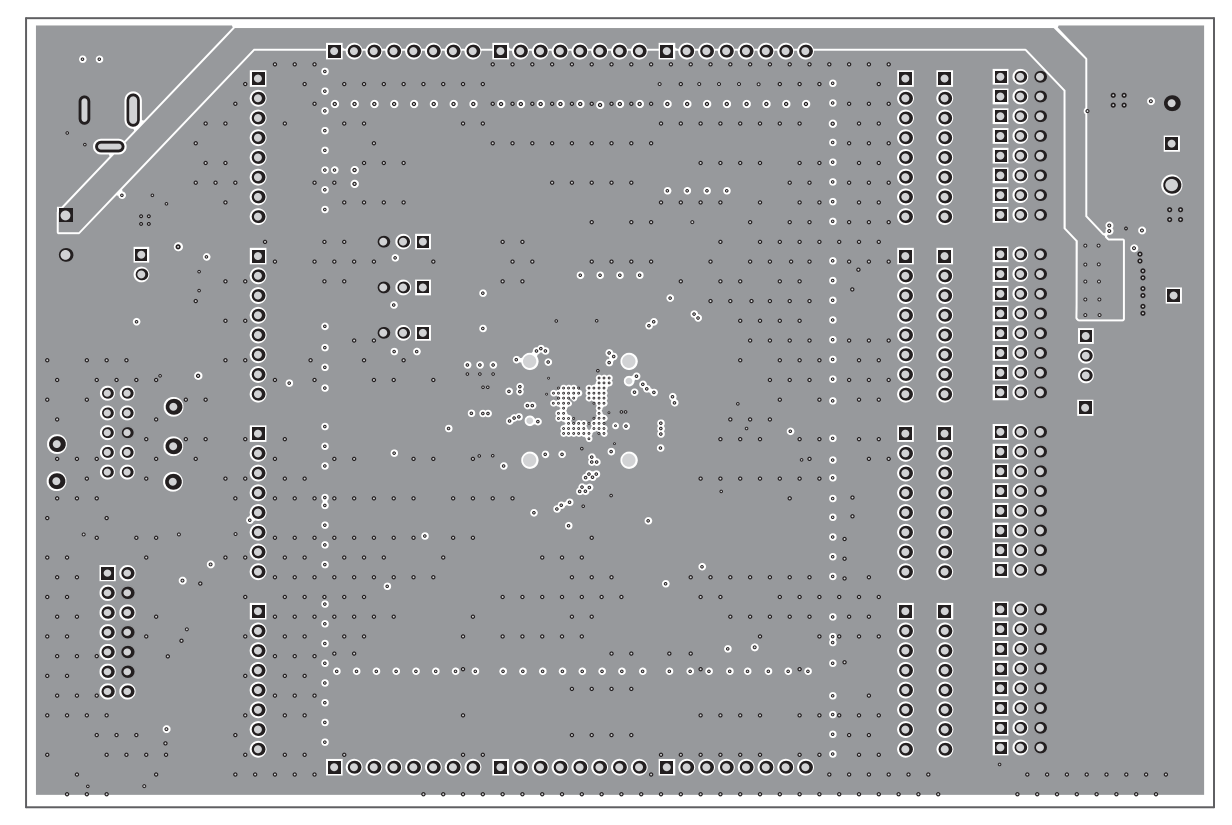

**Figure 12. UCD90240EVM-704 Midlayer 4**

<span id="page-20-0"></span>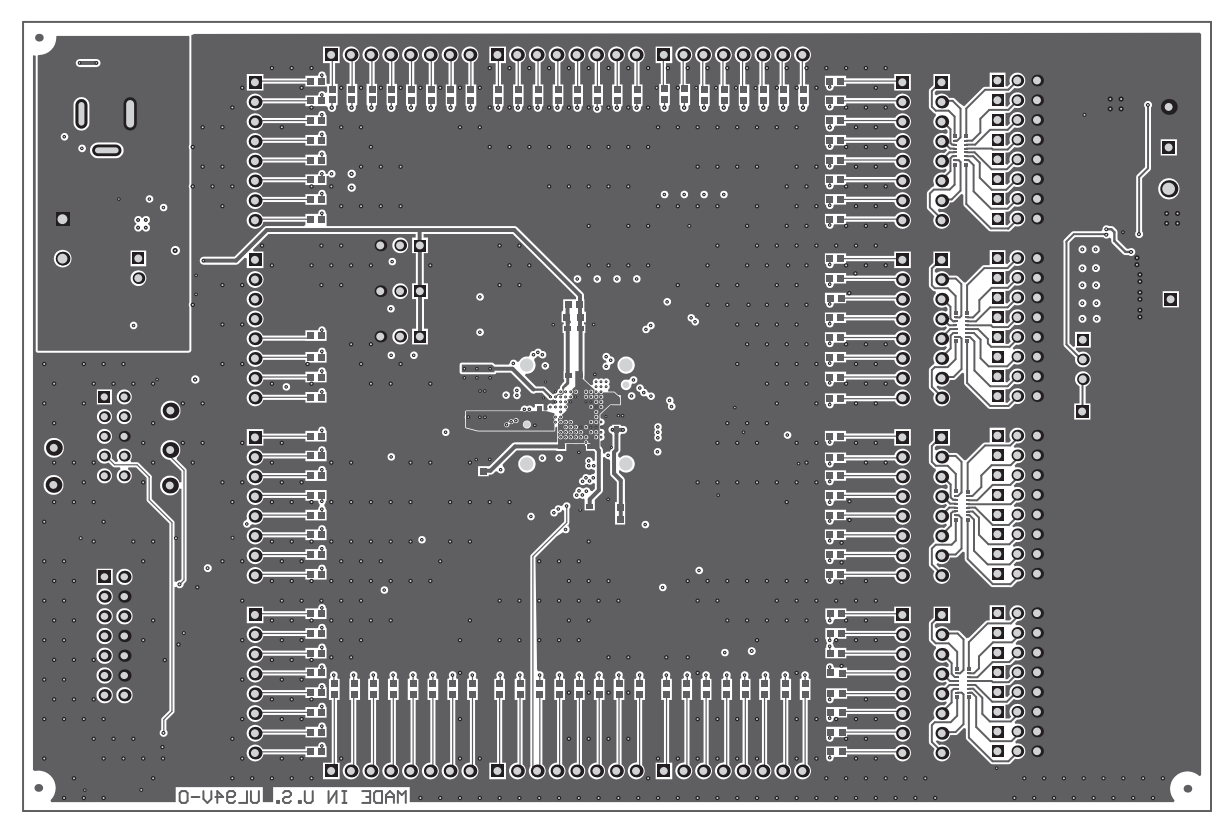

<span id="page-20-1"></span>**Figure 13. UCD90240EVM-704 Bottom Layer**

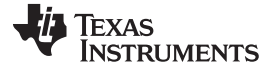

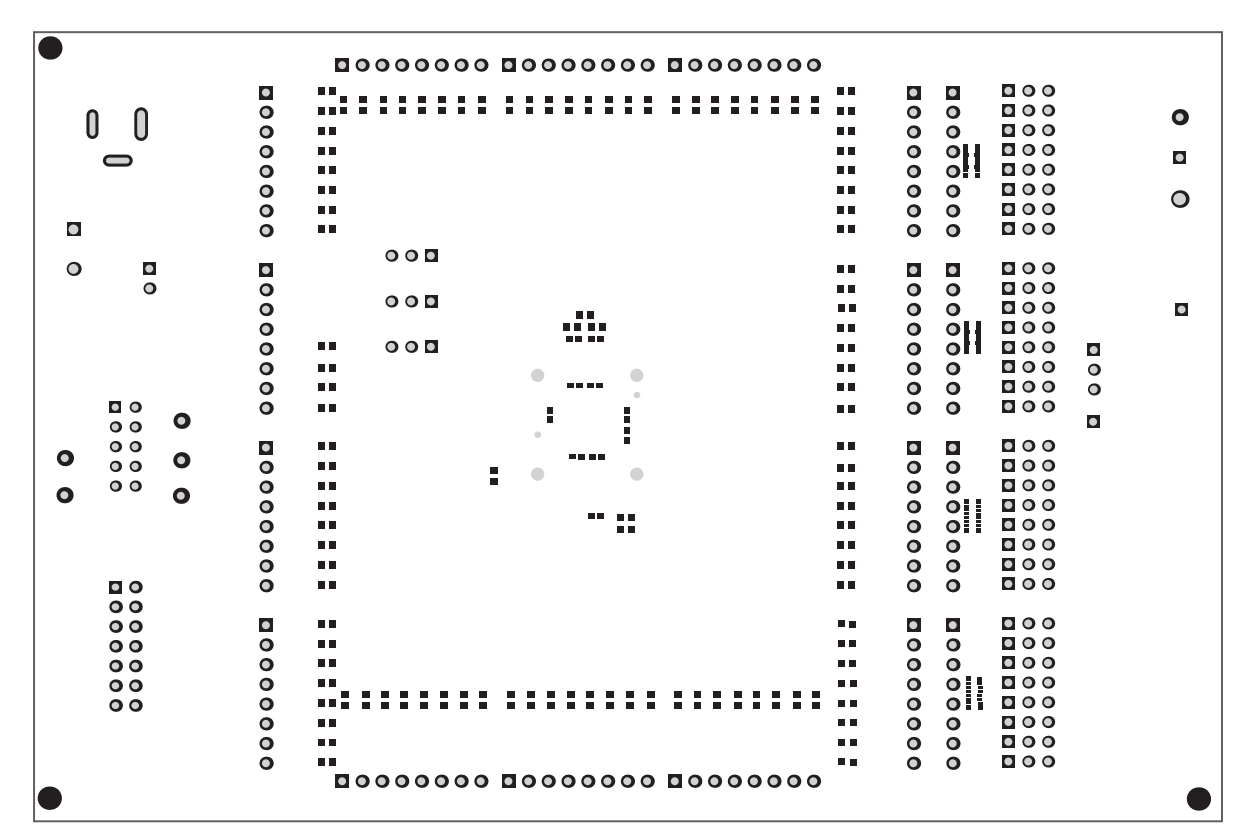

**Figure 14. UCD90240EVM-704 Bottom Solder Mask**

<span id="page-21-0"></span>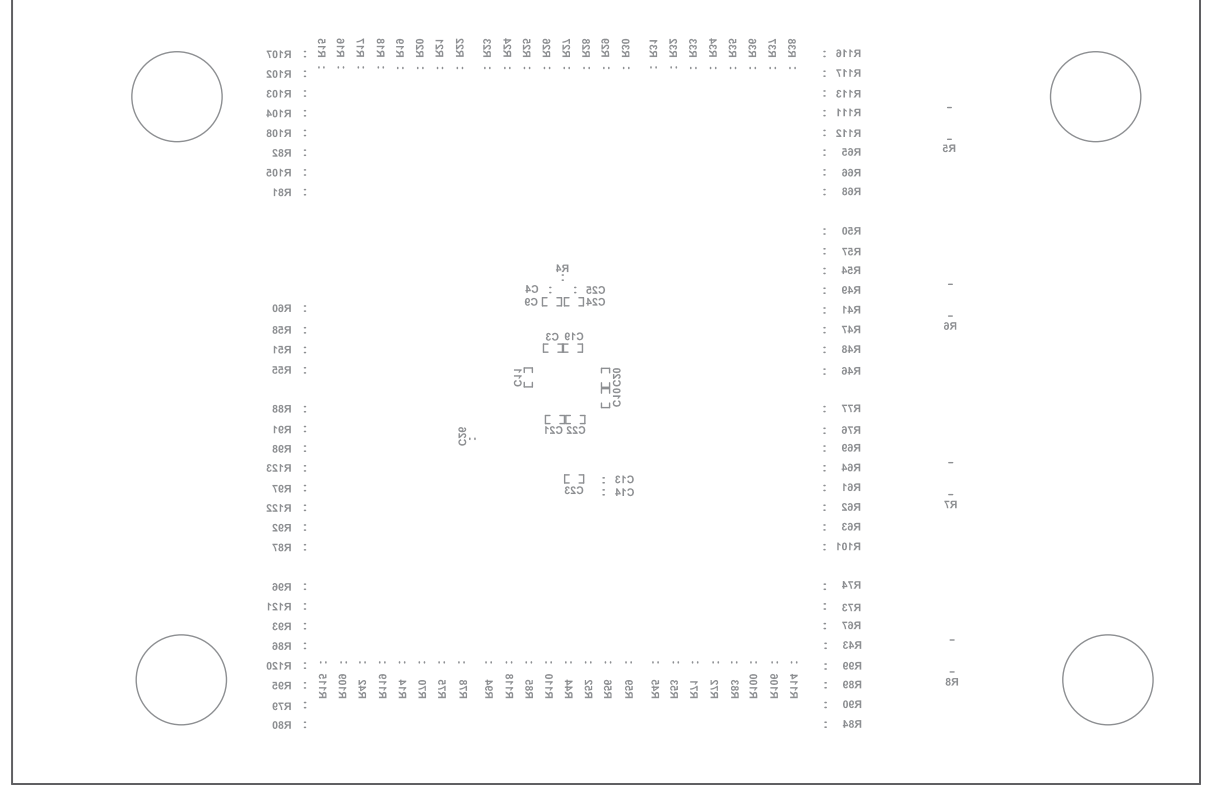

#### <span id="page-21-1"></span>**Figure 15. UCD90240EVM-704 Bottom Overlay**

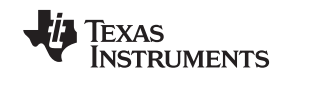

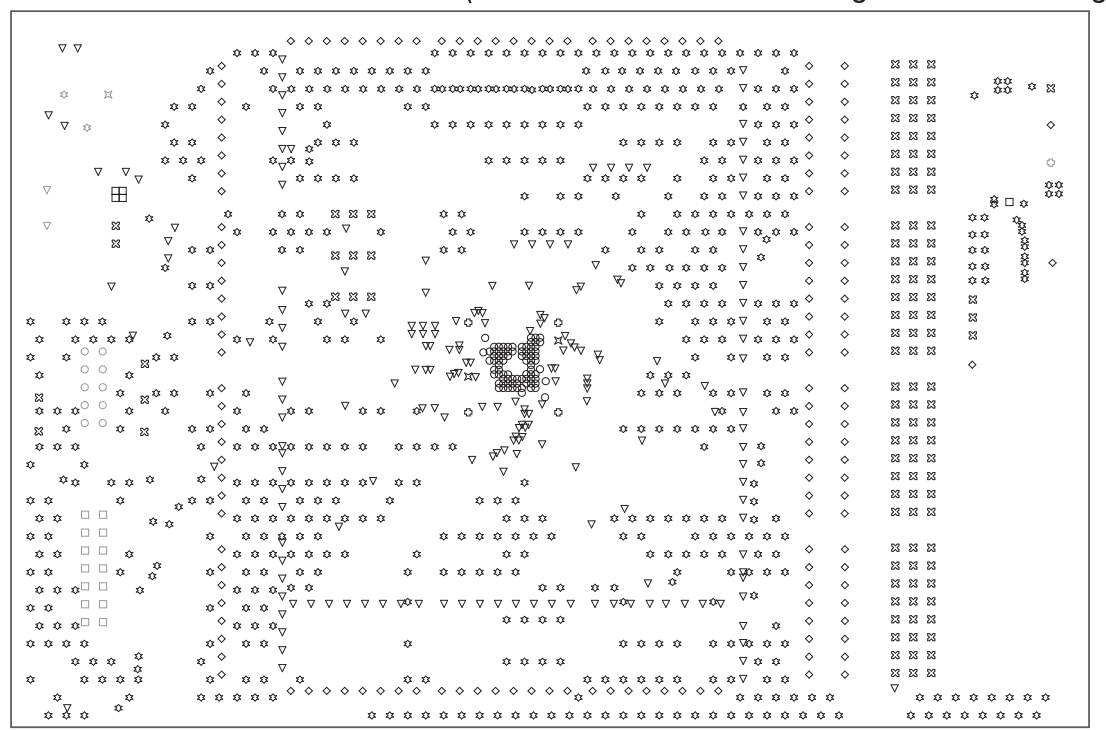

Fill and Plat Shut All 6mil Vias (Area of 6mil vias is rectangle in drill drawing)

**Figure 16. UCD90240EVM-704 Drill Drawing**

<span id="page-22-0"></span>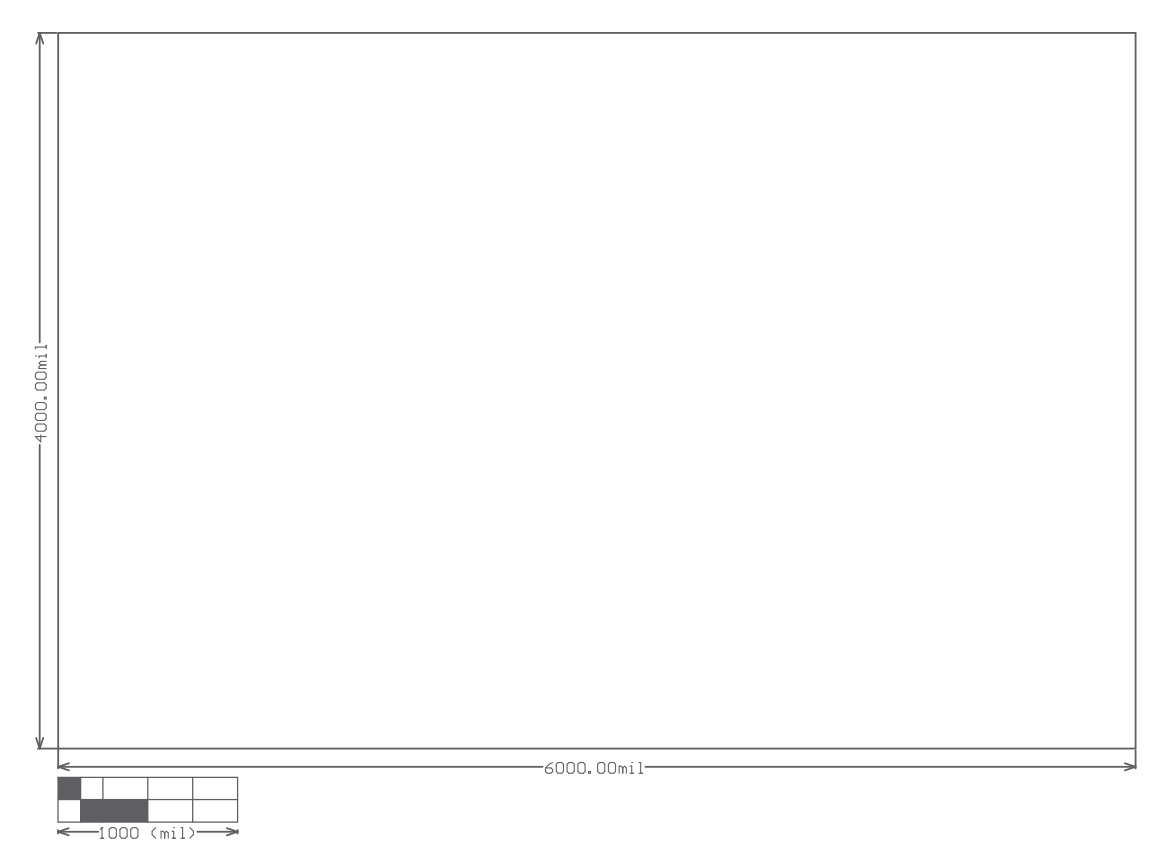

<span id="page-22-1"></span>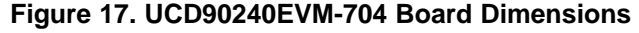

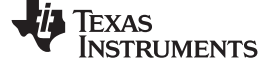

*Bill of Materials (BOM)* [www.ti.com](http://www.ti.com)

# **9 Bill of Materials (BOM)**

<span id="page-23-1"></span><span id="page-23-0"></span>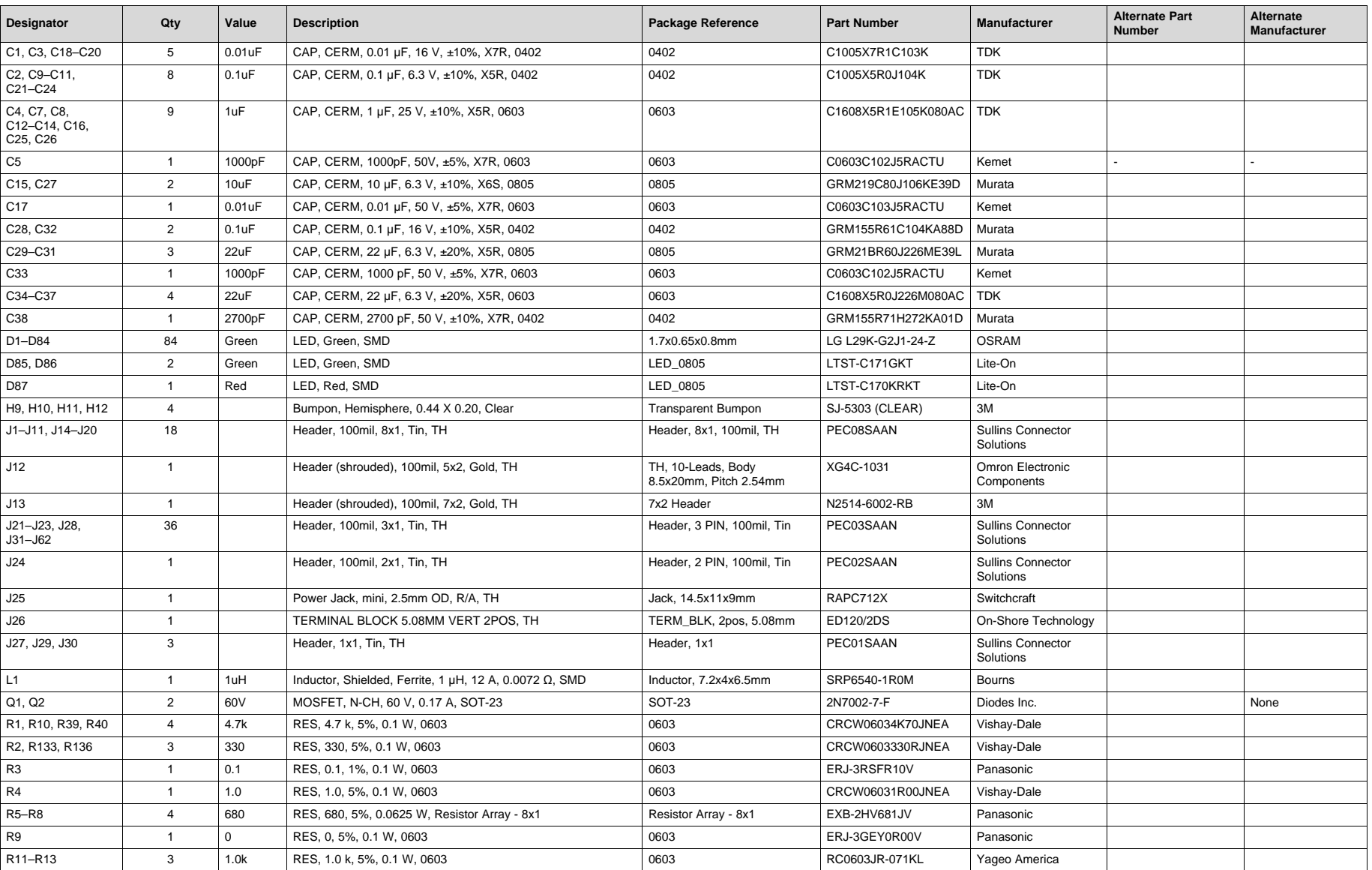

#### **Table 4. UCD90240EVM-704 Bill of Materials**

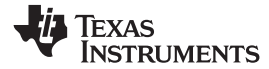

# **Table 4. UCD90240EVM-704 Bill of Materials (continued)**

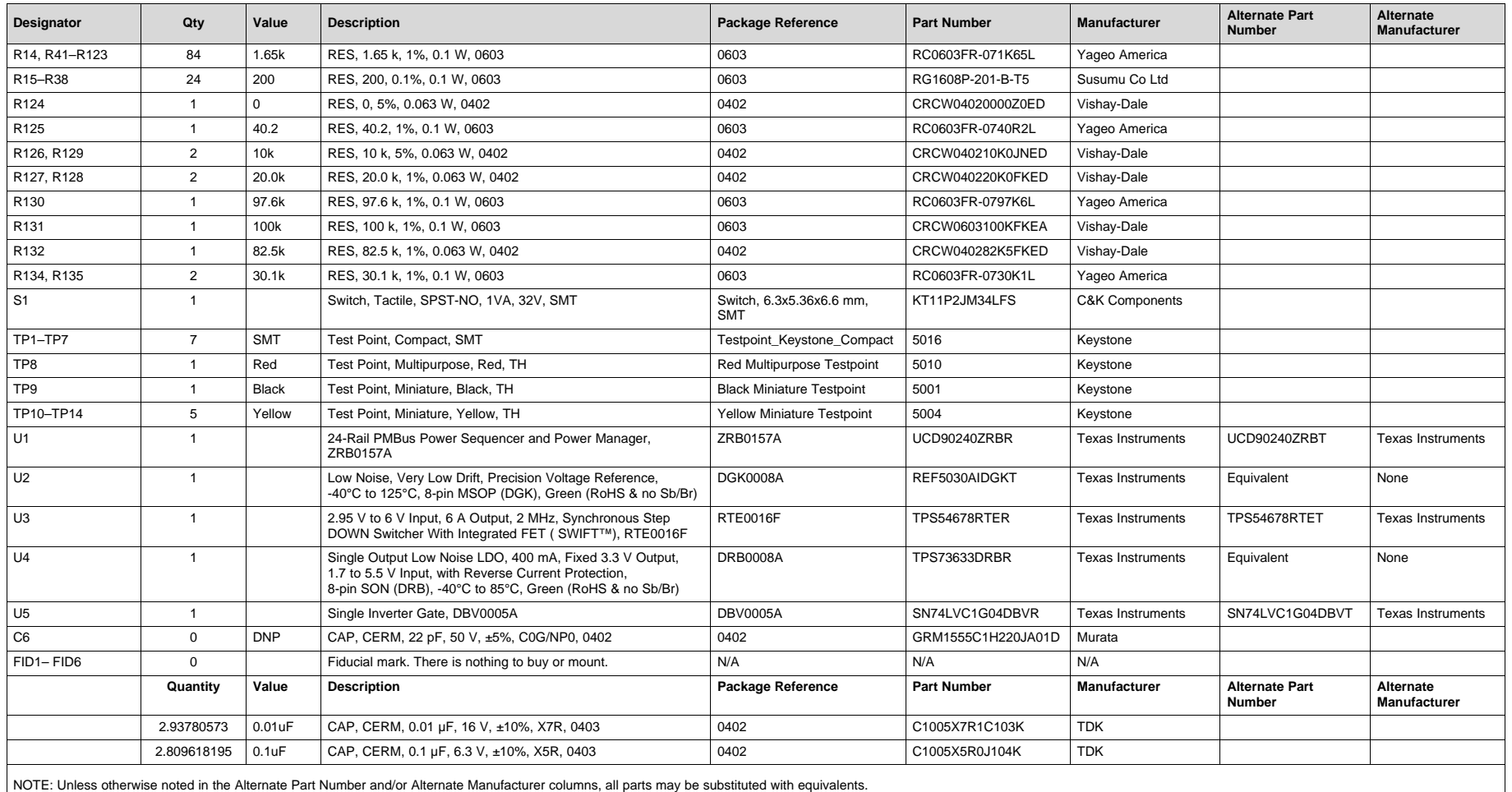

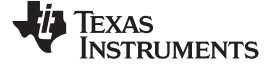

# **10 UCD90240EVM-704 Schematics**

<span id="page-25-0"></span>[Figure](#page-25-2) 18 through [Figure](#page-30-1) 23 illustrate the UCD90240EVM-704 schematics.

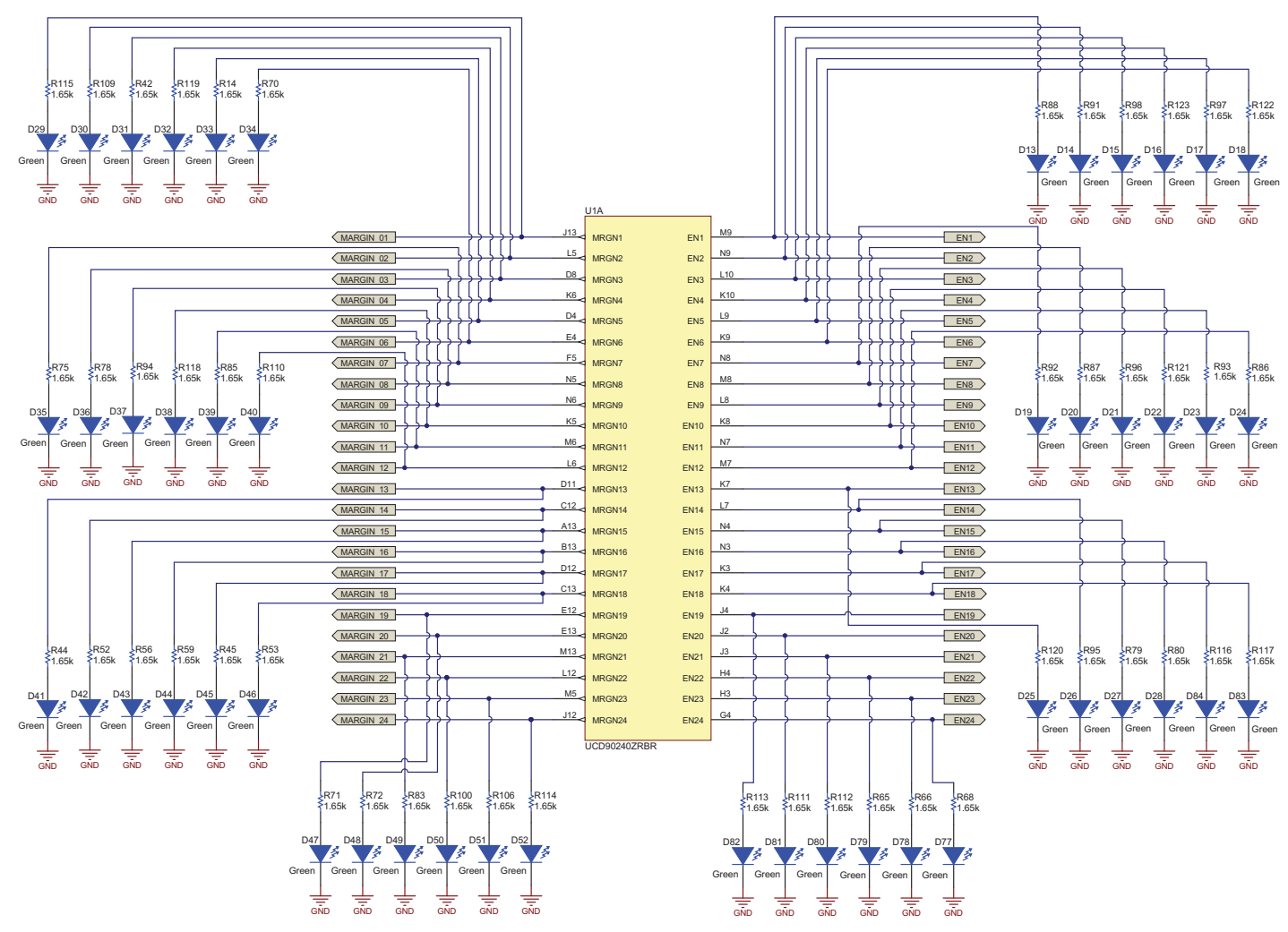

<span id="page-25-2"></span><span id="page-25-1"></span>**Figure 18. UCD90240EVM Schematic (1 of 6)**

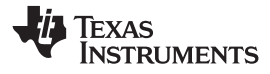

[www.ti.com](http://www.ti.com) *UCD90240EVM-704 Schematics*

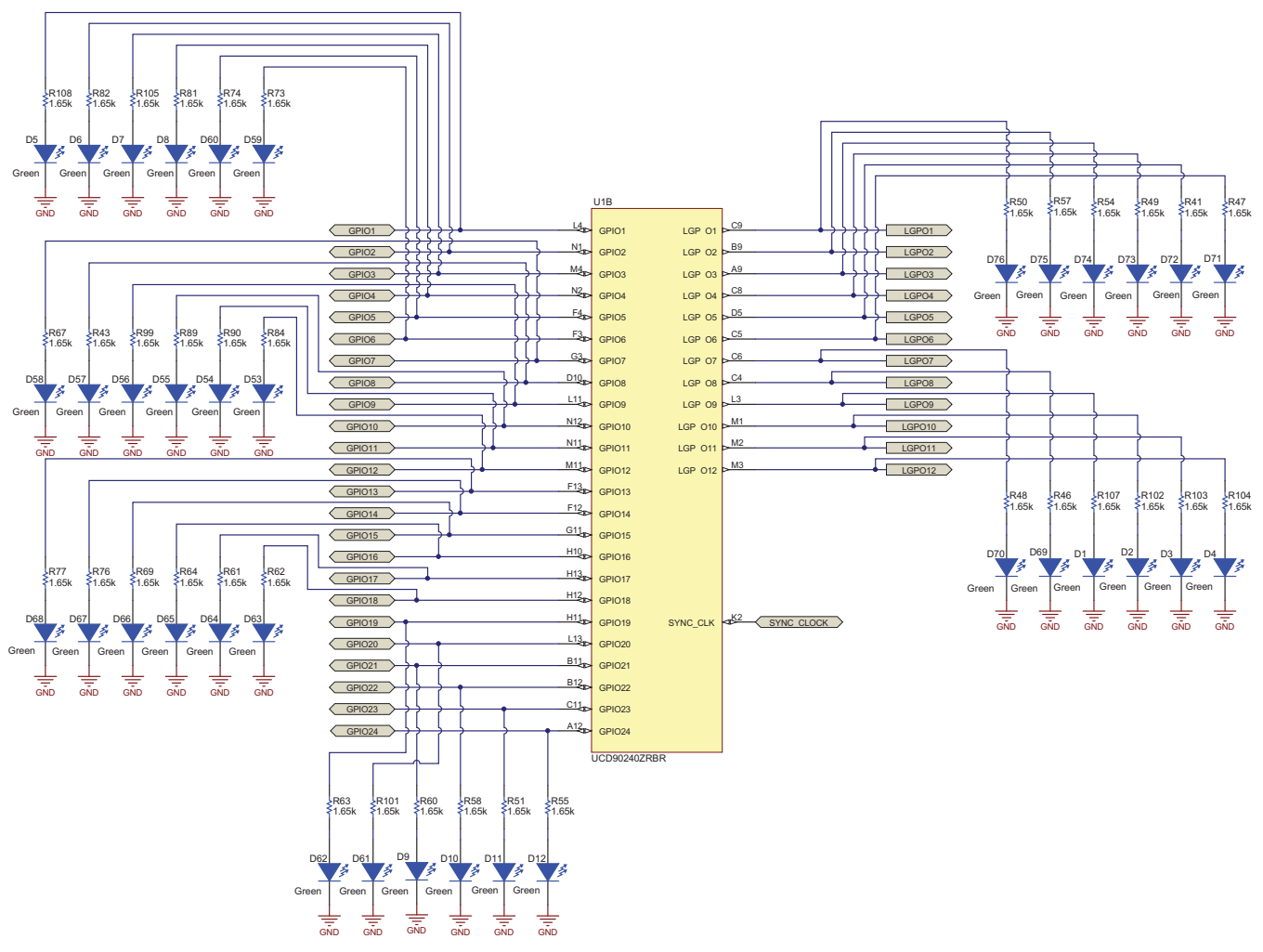

<span id="page-26-0"></span>**Figure 19. UCD90240EVM Schematic (2 of 6)**

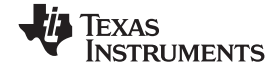

#### *UCD90240EVM-704 Schematics* [www.ti.com](http://www.ti.com)

<span id="page-27-0"></span>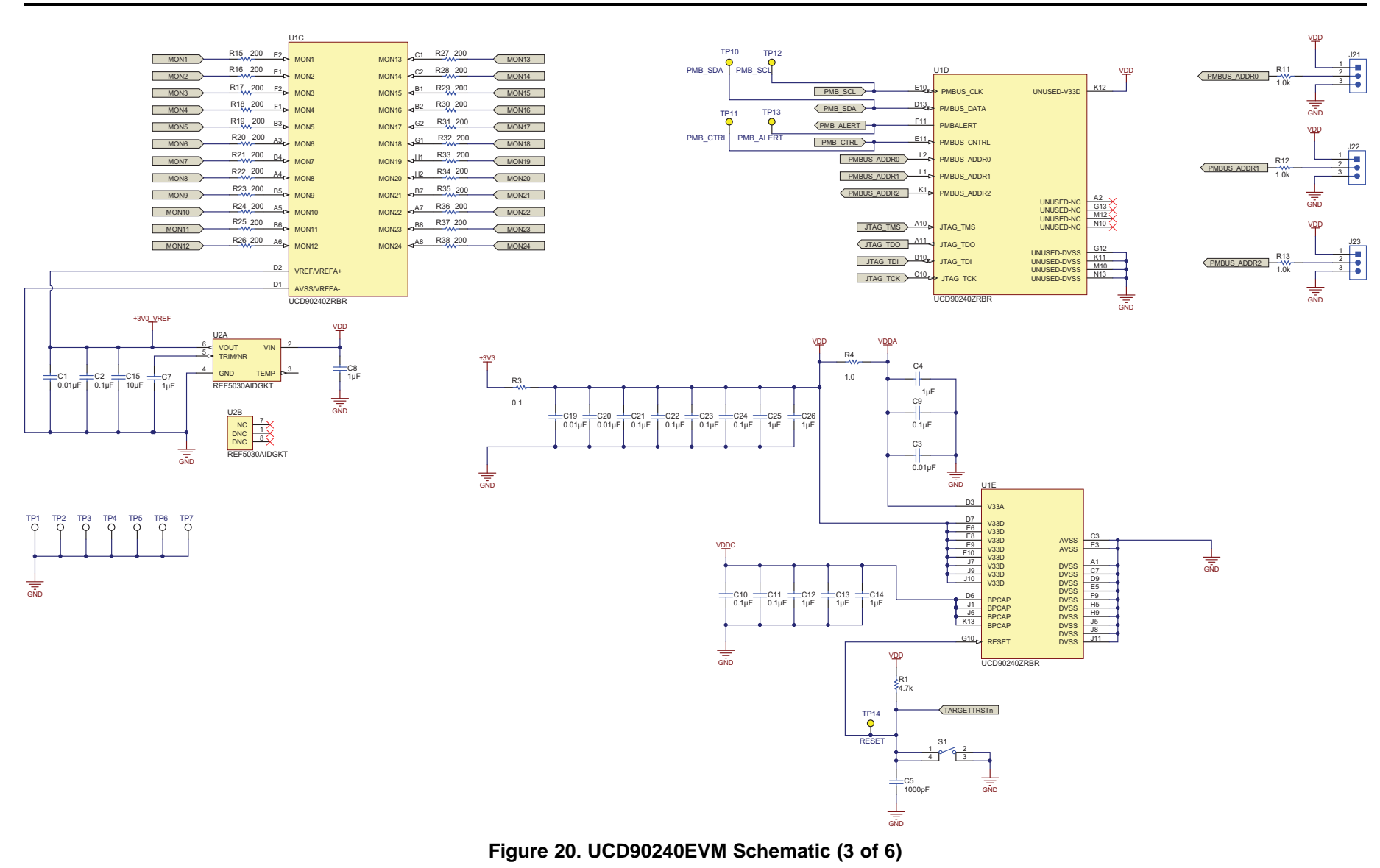

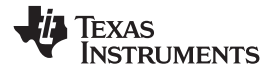

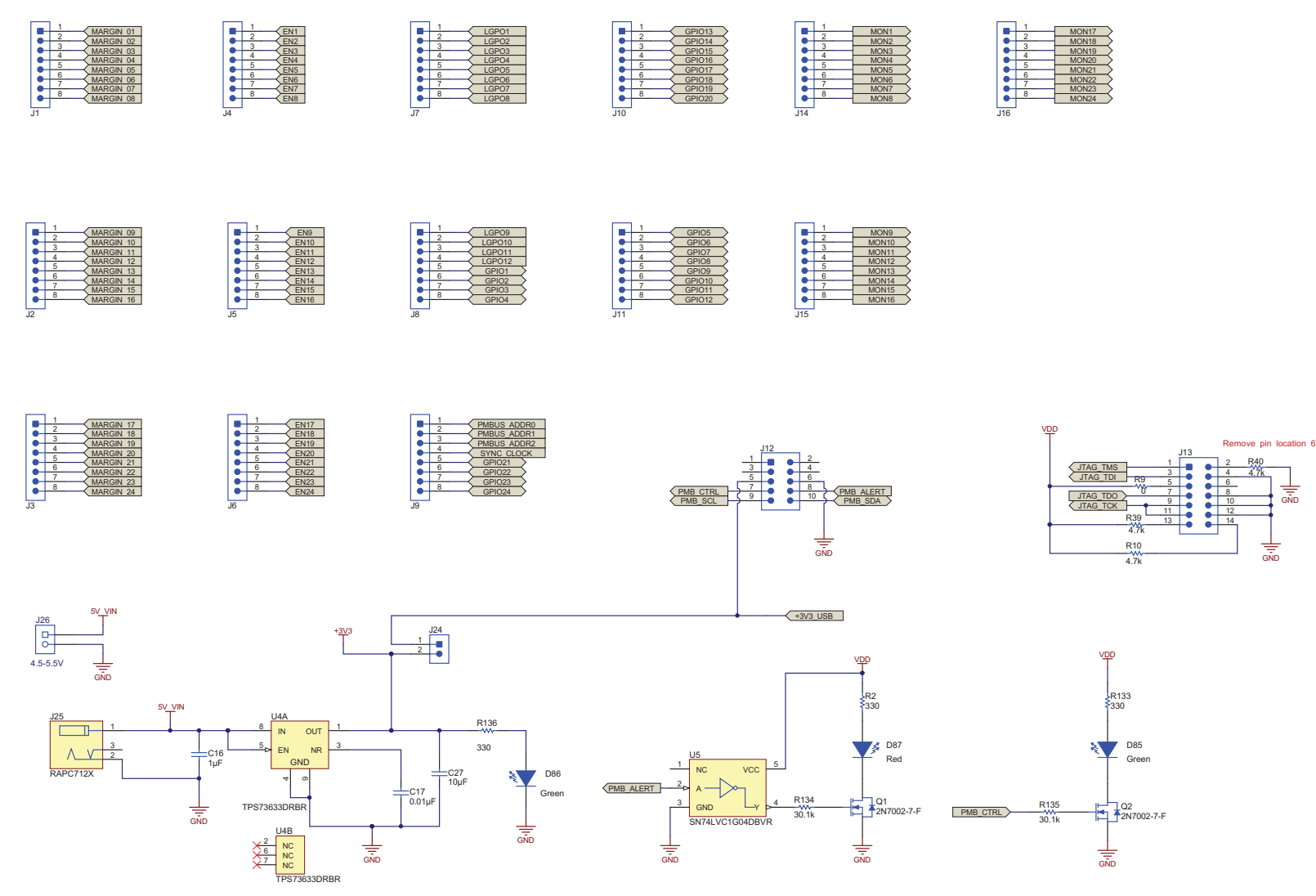

<span id="page-28-0"></span>**Figure 21. UCD90240EVM Schematic (4 of 6)**

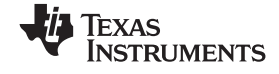

#### *UCD90240EVM-704 Schematics* [www.ti.com](http://www.ti.com)

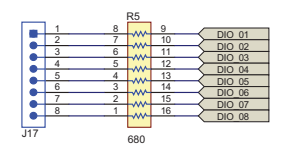

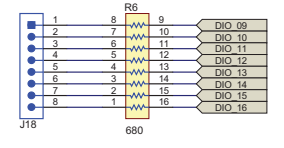

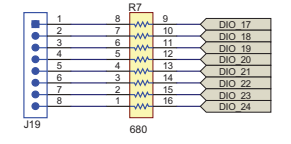

<span id="page-29-0"></span>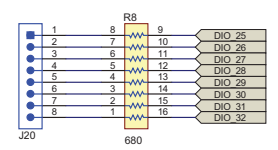

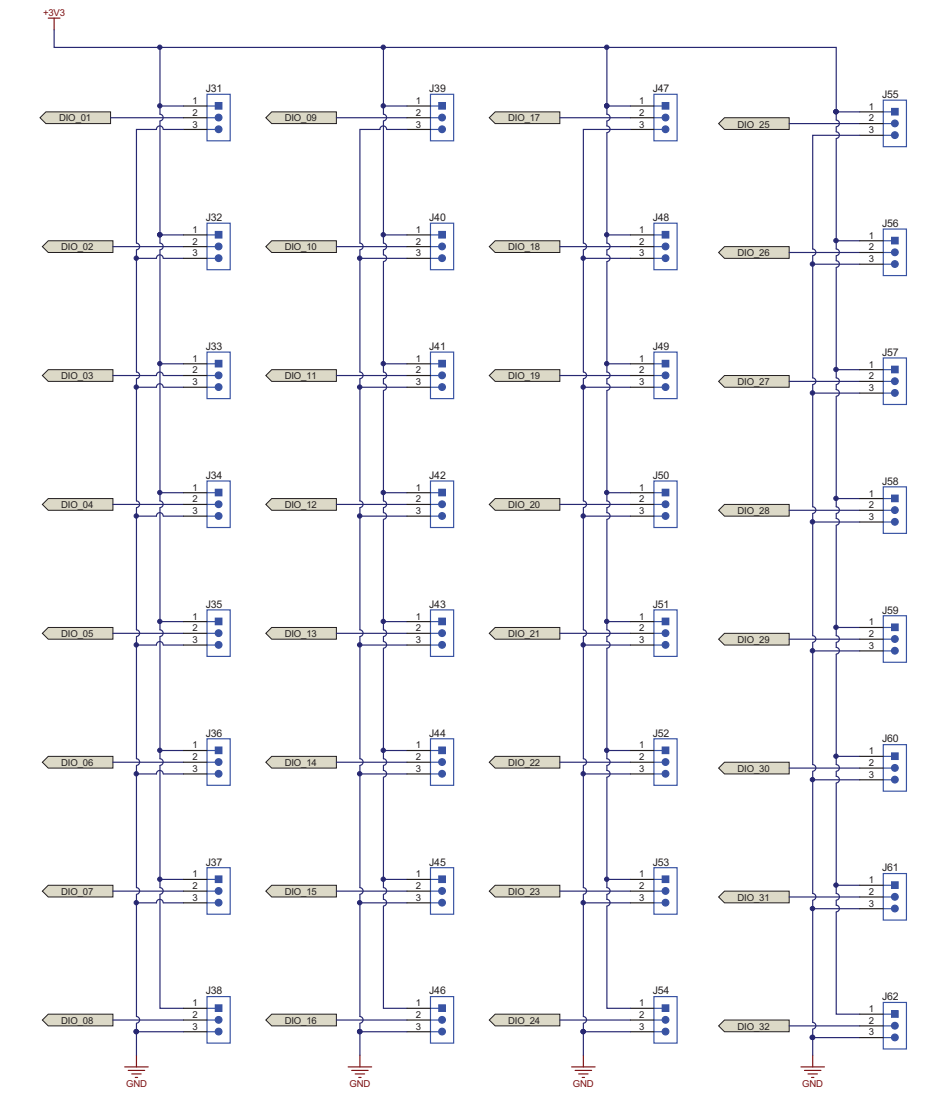

**Figure 22. UCD90240EVM Schematic (5 of 6)**

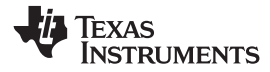

<span id="page-30-1"></span>[www.ti.com](http://www.ti.com) *UCD90240EVM-704 Schematics*

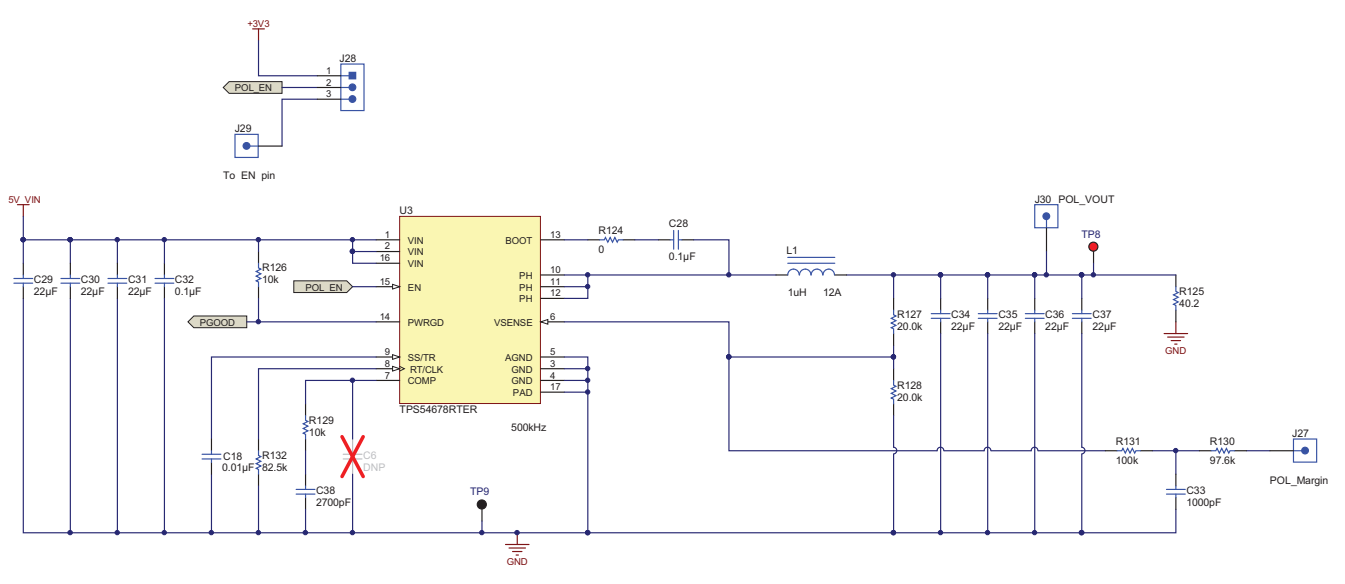

<span id="page-30-0"></span>**Figure 23. UCD90240EVM Schematic (6 of 6)**

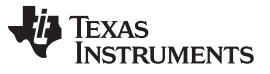

*Revision History* [www.ti.com](http://www.ti.com)

# **Revision History**

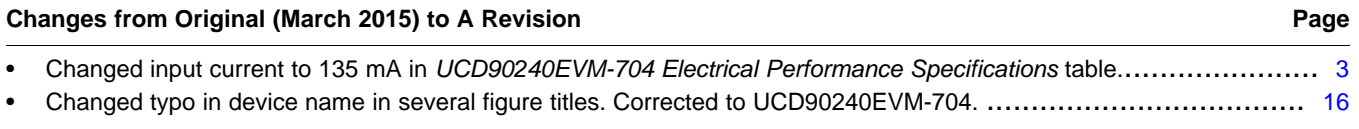

NOTE: Page numbers for previous revisions may differ from page numbers in the current version.

#### **STANDARD TERMS AND CONDITIONS FOR EVALUATION MODULES**

- 1. *Delivery:* TI delivers TI evaluation boards, kits, or modules, including any accompanying demonstration software, components, or documentation (collectively, an "EVM" or "EVMs") to the User ("User") in accordance with the terms and conditions set forth herein. Acceptance of the EVM is expressly subject to the following terms and conditions.
	- 1.1 EVMs are intended solely for product or software developers for use in a research and development setting to facilitate feasibility evaluation, experimentation, or scientific analysis of TI semiconductors products. EVMs have no direct function and are not finished products. EVMs shall not be directly or indirectly assembled as a part or subassembly in any finished product. For clarification, any software or software tools provided with the EVM ("Software") shall not be subject to the terms and conditions set forth herein but rather shall be subject to the applicable terms and conditions that accompany such Software
	- 1.2 EVMs are not intended for consumer or household use. EVMs may not be sold, sublicensed, leased, rented, loaned, assigned, or otherwise distributed for commercial purposes by Users, in whole or in part, or used in any finished product or production system.
- 2 *Limited Warranty and Related Remedies/Disclaimers*:
	- 2.1 These terms and conditions do not apply to Software. The warranty, if any, for Software is covered in the applicable Software License Agreement.
	- 2.2 TI warrants that the TI EVM will conform to TI's published specifications for ninety (90) days after the date TI delivers such EVM to User. Notwithstanding the foregoing, TI shall not be liable for any defects that are caused by neglect, misuse or mistreatment by an entity other than TI, including improper installation or testing, or for any EVMs that have been altered or modified in any way by an entity other than TI. Moreover, TI shall not be liable for any defects that result from User's design, specifications or instructions for such EVMs. Testing and other quality control techniques are used to the extent TI deems necessary or as mandated by government requirements. TI does not test all parameters of each EVM.
	- 2.3 If any EVM fails to conform to the warranty set forth above, TI's sole liability shall be at its option to repair or replace such EVM, or credit User's account for such EVM. TI's liability under this warranty shall be limited to EVMs that are returned during the warranty period to the address designated by TI and that are determined by TI not to conform to such warranty. If TI elects to repair or replace such EVM, TI shall have a reasonable time to repair such EVM or provide replacements. Repaired EVMs shall be warranted for the remainder of the original warranty period. Replaced EVMs shall be warranted for a new full ninety (90) day warranty period.
- 3 *Regulatory Notices:*
	- 3.1 *United States*
		- 3.1.1 *Notice applicable to EVMs not FCC-Approved:*

This kit is designed to allow product developers to evaluate electronic components, circuitry, or software associated with the kit to determine whether to incorporate such items in a finished product and software developers to write software applications for use with the end product. This kit is not a finished product and when assembled may not be resold or otherwise marketed unless all required FCC equipment authorizations are first obtained. Operation is subject to the condition that this product not cause harmful interference to licensed radio stations and that this product accept harmful interference. Unless the assembled kit is designed to operate under part 15, part 18 or part 95 of this chapter, the operator of the kit must operate under the authority of an FCC license holder or must secure an experimental authorization under part 5 of this chapter.

3.1.2 *For EVMs annotated as FCC – FEDERAL COMMUNICATIONS COMMISSION Part 15 Compliant:*

#### **CAUTION**

This device complies with part 15 of the FCC Rules. Operation is subject to the following two conditions: (1) This device may not cause harmful interference, and (2) this device must accept any interference received, including interference that may cause undesired operation.

Changes or modifications not expressly approved by the party responsible for compliance could void the user's authority to operate the equipment.

#### **FCC Interference Statement for Class A EVM devices**

NOTE: This equipment has been tested and found to comply with the limits for a Class A digital device, pursuant to part 15 of the FCC Rules. These limits are designed to provide reasonable protection against harmful interference when the equipment is operated in a commercial environment. This equipment generates, uses, and can radiate radio frequency energy and, if not installed and used in accordance with the instruction manual, may cause harmful interference to radio communications. Operation of this equipment in a residential area is likely to cause harmful interference in which case the user will be required to *correct the interference at his own expense.*

#### **FCC Interference Statement for Class B EVM devices**

NOTE: This equipment has been tested and found to comply with the limits for a Class B digital device, pursuant to part 15 of the FCC Rules. These limits are designed to provide reasonable protection against harmful interference in a residential installation. This equipment generates, uses and can radiate radio frequency energy and, if not installed and used in accordance with the instructions, may cause harmful interference to radio communications. However, there is no quarantee that interference will not occur in a particular installation. If this equipment does cause harmful interference to radio or television reception, which can be determined by turning the equipment off and on, the user is encouraged to try to correct the interference by one or more *of the following measures:*

- *Reorient or relocate the receiving antenna.*
- *Increase the separation between the equipment and receiver.*
- Connect the equipment into an outlet on a circuit different from that to which the receiver is connected.
- *Consult the dealer or an experienced radio/TV technician for help.*

#### 3.2 *Canada*

3.2.1 *For EVMs issued with an Industry Canada Certificate of Conformance to RSS-210*

#### **Concerning EVMs Including Radio Transmitters:**

This device complies with Industry Canada license-exempt RSS standard(s). Operation is subject to the following two conditions: (1) this device may not cause interference, and (2) this device must accept any interference, including interference that may cause undesired operation of the device.

#### **Concernant les EVMs avec appareils radio:**

Le présent appareil est conforme aux CNR d'Industrie Canada applicables aux appareils radio exempts de licence. L'exploitation est autorisée aux deux conditions suivantes: (1) l'appareil ne doit pas produire de brouillage, et (2) l'utilisateur de l'appareil doit accepter tout brouillage radioélectrique subi, même si le brouillage est susceptible d'en compromettre le fonctionnement.

#### **Concerning EVMs Including Detachable Antennas:**

Under Industry Canada regulations, this radio transmitter may only operate using an antenna of a type and maximum (or lesser) gain approved for the transmitter by Industry Canada. To reduce potential radio interference to other users, the antenna type and its gain should be so chosen that the equivalent isotropically radiated power (e.i.r.p.) is not more than that necessary for successful communication. This radio transmitter has been approved by Industry Canada to operate with the antenna types listed in the user guide with the maximum permissible gain and required antenna impedance for each antenna type indicated. Antenna types not included in this list, having a gain greater than the maximum gain indicated for that type, are strictly prohibited for use with this device.

#### **Concernant les EVMs avec antennes détachables**

Conformément à la réglementation d'Industrie Canada, le présent émetteur radio peut fonctionner avec une antenne d'un type et d'un gain maximal (ou inférieur) approuvé pour l'émetteur par Industrie Canada. Dans le but de réduire les risques de brouillage radioélectrique à l'intention des autres utilisateurs, il faut choisir le type d'antenne et son gain de sorte que la puissance isotrope rayonnée équivalente (p.i.r.e.) ne dépasse pas l'intensité nécessaire à l'établissement d'une communication satisfaisante. Le présent émetteur radio a été approuvé par Industrie Canada pour fonctionner avec les types d'antenne énumérés dans le manuel d'usage et ayant un gain admissible maximal et l'impédance requise pour chaque type d'antenne. Les types d'antenne non inclus dans cette liste, ou dont le gain est supérieur au gain maximal indiqué, sont strictement interdits pour l'exploitation de l'émetteur

#### 3.3 *Japan*

- 3.3.1 *Notice for EVMs delivered in Japan:* Please see [http://www.tij.co.jp/lsds/ti\\_ja/general/eStore/notice\\_01.page](http://www.tij.co.jp/lsds/ti_ja/general/eStore/notice_01.page) 日本国内に 輸入される評価用キット、ボードについては、次のところをご覧ください。 [http://www.tij.co.jp/lsds/ti\\_ja/general/eStore/notice\\_01.page](http://www.tij.co.jp/lsds/ti_ja/general/eStore/notice_01.page)
- 3.3.2 *Notice for Users of EVMs Considered "Radio Frequency Products" in Japan:* EVMs entering Japan may not be certified by TI as conforming to Technical Regulations of Radio Law of Japan.

If User uses EVMs in Japan, not certified to Technical Regulations of Radio Law of Japan, User is required by Radio Law of Japan to follow the instructions below with respect to EVMs:

- Use EVMs in a shielded room or any other test facility as defined in the notification #173 issued by Ministry of Internal Affairs and Communications on March 28, 2006, based on Sub-section 1.1 of Article 6 of the Ministry's Rule for Enforcement of Radio Law of Japan,
- 2. Use EVMs only after User obtains the license of Test Radio Station as provided in Radio Law of Japan with respect to EVMs, or
- 3. Use of EVMs only after User obtains the Technical Regulations Conformity Certification as provided in Radio Law of Japan with respect to EVMs. Also, do not transfer EVMs, unless User gives the same notice above to the transferee. Please note that if User does not follow the instructions above, User will be subject to penalties of Radio Law of Japan.

【無線電波を送信する製品の開発キットをお使いになる際の注意事項】 開発キットの中には技術基準適合証明を受けて いないものがあります。 技術適合証明を受けていないもののご使用に際しては、電波法遵守のため、以下のいずれかの 措置を取っていただく必要がありますのでご注意ください。

- 1. 電波法施行規則第6条第1項第1号に基づく平成18年3月28日総務省告示第173号で定められた電波暗室等の試験設備でご使用 いただく。
- 2. 実験局の免許を取得後ご使用いただく。
- 3. 技術基準適合証明を取得後ご使用いただく。
- なお、本製品は、上記の「ご使用にあたっての注意」を譲渡先、移転先に通知しない限り、譲渡、移転できないものとします。 上記を遵守頂けない場合は、電波法の罰則が適用される可能性があることをご留意ください。 日本テキサス・イ

ンスツルメンツ株式会社

東京都新宿区西新宿6丁目24番1号

西新宿三井ビル

- 3.3.3 *Notice for EVMs for Power Line Communication:* Please see [http://www.tij.co.jp/lsds/ti\\_ja/general/eStore/notice\\_02.page](http://www.tij.co.jp/lsds/ti_ja/general/eStore/notice_02.page) 電力線搬送波通信についての開発キットをお使いになる際の注意事項については、次のところをご覧くださ い。[http://www.tij.co.jp/lsds/ti\\_ja/general/eStore/notice\\_02.page](http://www.tij.co.jp/lsds/ti_ja/general/eStore/notice_02.page)
- 4 *EVM Use Restrictions and Warnings:*
	- 4.1 EVMS ARE NOT FOR USE IN FUNCTIONAL SAFETY AND/OR SAFETY CRITICAL EVALUATIONS, INCLUDING BUT NOT LIMITED TO EVALUATIONS OF LIFE SUPPORT APPLICATIONS.
	- 4.2 User must read and apply the user guide and other available documentation provided by TI regarding the EVM prior to handling or using the EVM, including without limitation any warning or restriction notices. The notices contain important safety information related to, for example, temperatures and voltages.
	- 4.3 *Safety-Related Warnings and Restrictions:*
		- 4.3.1 User shall operate the EVM within TI's recommended specifications and environmental considerations stated in the user guide, other available documentation provided by TI, and any other applicable requirements and employ reasonable and customary safeguards. Exceeding the specified performance ratings and specifications (including but not limited to input and output voltage, current, power, and environmental ranges) for the EVM may cause personal injury or death, or property damage. If there are questions concerning performance ratings and specifications, User should contact a TI field representative prior to connecting interface electronics including input power and intended loads. Any loads applied outside of the specified output range may also result in unintended and/or inaccurate operation and/or possible permanent damage to the EVM and/or interface electronics. Please consult the EVM user guide prior to connecting any load to the EVM output. If there is uncertainty as to the load specification, please contact a TI field representative. During normal operation, even with the inputs and outputs kept within the specified allowable ranges, some circuit components may have elevated case temperatures. These components include but are not limited to linear regulators, switching transistors, pass transistors, current sense resistors, and heat sinks, which can be identified using the information in the associated documentation. When working with the EVM, please be aware that the EVM may become very warm.
		- 4.3.2 EVMs are intended solely for use by technically qualified, professional electronics experts who are familiar with the dangers and application risks associated with handling electrical mechanical components, systems, and subsystems. User assumes all responsibility and liability for proper and safe handling and use of the EVM by User or its employees, affiliates, contractors or designees. User assumes all responsibility and liability to ensure that any interfaces (electronic and/or mechanical) between the EVM and any human body are designed with suitable isolation and means to safely limit accessible leakage currents to minimize the risk of electrical shock hazard. User assumes all responsibility and liability for any improper or unsafe handling or use of the EVM by User or its employees, affiliates, contractors or designees.
	- 4.4 User assumes all responsibility and liability to determine whether the EVM is subject to any applicable international, federal, state, or local laws and regulations related to User's handling and use of the EVM and, if applicable, User assumes all responsibility and liability for compliance in all respects with such laws and regulations. User assumes all responsibility and liability for proper disposal and recycling of the EVM consistent with all applicable international, federal, state, and local requirements.
- 5. *Accuracy of Information:* To the extent TI provides information on the availability and function of EVMs, TI attempts to be as accurate as possible. However, TI does not warrant the accuracy of EVM descriptions, EVM availability or other information on its websites as accurate, complete, reliable, current, or error-free.
- 6. *Disclaimers:*
	- 6.1 EXCEPT AS SET FORTH ABOVE, EVMS AND ANY WRITTEN DESIGN MATERIALS PROVIDED WITH THE EVM (AND THE DESIGN OF THE EVM ITSELF) ARE PROVIDED "AS IS" AND "WITH ALL FAULTS." TI DISCLAIMS ALL OTHER WARRANTIES, EXPRESS OR IMPLIED, REGARDING SUCH ITEMS, INCLUDING BUT NOT LIMITED TO ANY IMPLIED WARRANTIES OF MERCHANTABILITY OR FITNESS FOR A PARTICULAR PURPOSE OR NON-INFRINGEMENT OF ANY THIRD PARTY PATENTS, COPYRIGHTS, TRADE SECRETS OR OTHER INTELLECTUAL PROPERTY RIGHTS.
	- 6.2 EXCEPT FOR THE LIMITED RIGHT TO USE THE EVM SET FORTH HEREIN, NOTHING IN THESE TERMS AND CONDITIONS SHALL BE CONSTRUED AS GRANTING OR CONFERRING ANY RIGHTS BY LICENSE, PATENT, OR ANY OTHER INDUSTRIAL OR INTELLECTUAL PROPERTY RIGHT OF TI, ITS SUPPLIERS/LICENSORS OR ANY OTHER THIRD PARTY, TO USE THE EVM IN ANY FINISHED END-USER OR READY-TO-USE FINAL PRODUCT, OR FOR ANY INVENTION, DISCOVERY OR IMPROVEMENT MADE, CONCEIVED OR ACQUIRED PRIOR TO OR AFTER DELIVERY OF THE EVM.
- 7. *USER'S INDEMNITY OBLIGATIONS AND REPRESENTATIONS.* USER WILL DEFEND, INDEMNIFY AND HOLD TI, ITS LICENSORS AND THEIR REPRESENTATIVES HARMLESS FROM AND AGAINST ANY AND ALL CLAIMS, DAMAGES, LOSSES, EXPENSES, COSTS AND LIABILITIES (COLLECTIVELY, "CLAIMS") ARISING OUT OF OR IN CONNECTION WITH ANY HANDLING OR USE OF THE EVM THAT IS NOT IN ACCORDANCE WITH THESE TERMS AND CONDITIONS. THIS OBLIGATION SHALL APPLY WHETHER CLAIMS ARISE UNDER STATUTE, REGULATION, OR THE LAW OF TORT, CONTRACT OR ANY OTHER LEGAL THEORY, AND EVEN IF THE EVM FAILS TO PERFORM AS DESCRIBED OR EXPECTED.
- 8. *Limitations on Damages and Liability:*
	- 8.1 *General Limitations*. IN NO EVENT SHALL TI BE LIABLE FOR ANY SPECIAL, COLLATERAL, INDIRECT, PUNITIVE, INCIDENTAL, CONSEQUENTIAL, OR EXEMPLARY DAMAGES IN CONNECTION WITH OR ARISING OUT OF THESE TERMS ANDCONDITIONS OR THE USE OF THE EVMS PROVIDED HEREUNDER, REGARDLESS OF WHETHER TI HAS BEEN ADVISED OF THE POSSIBILITY OF SUCH DAMAGES. EXCLUDED DAMAGES INCLUDE, BUT ARE NOT LIMITED TO, COST OF REMOVAL OR REINSTALLATION, ANCILLARY COSTS TO THE PROCUREMENT OF SUBSTITUTE GOODS OR SERVICES, RETESTING, OUTSIDE COMPUTER TIME, LABOR COSTS, LOSS OF GOODWILL, LOSS OF PROFITS, LOSS OF SAVINGS, LOSS OF USE, LOSS OF DATA, OR BUSINESS INTERRUPTION. NO CLAIM, SUIT OR ACTION SHALL BE BROUGHT AGAINST TI MORE THAN ONE YEAR AFTER THE RELATED CAUSE OF ACTION HAS OCCURRED.
	- 8.2 *Specific Limitations.* IN NO EVENT SHALL TI'S AGGREGATE LIABILITY FROM ANY WARRANTY OR OTHER OBLIGATION ARISING OUT OF OR IN CONNECTION WITH THESE TERMS AND CONDITIONS, OR ANY USE OF ANY TI EVM PROVIDED HEREUNDER, EXCEED THE TOTAL AMOUNT PAID TO TI FOR THE PARTICULAR UNITS SOLD UNDER THESE TERMS AND CONDITIONS WITH RESPECT TO WHICH LOSSES OR DAMAGES ARE CLAIMED. THE EXISTENCE OF MORE THAN ONE CLAIM AGAINST THE PARTICULAR UNITS SOLD TO USER UNDER THESE TERMS AND CONDITIONS SHALL NOT ENLARGE OR EXTEND THIS LIMIT.
- 9. *Return Policy.* Except as otherwise provided, TI does not offer any refunds, returns, or exchanges. Furthermore, no return of EVM(s) will be accepted if the package has been opened and no return of the EVM(s) will be accepted if they are damaged or otherwise not in a resalable condition. If User feels it has been incorrectly charged for the EVM(s) it ordered or that delivery violates the applicable order, User should contact TI. All refunds will be made in full within thirty (30) working days from the return of the components(s), excluding any postage or packaging costs.
- 10. *Governing Law:* These terms and conditions shall be governed by and interpreted in accordance with the laws of the State of Texas, without reference to conflict-of-laws principles. User agrees that non-exclusive jurisdiction for any dispute arising out of or relating to these terms and conditions lies within courts located in the State of Texas and consents to venue in Dallas County, Texas. Notwithstanding the foregoing, any judgment may be enforced in any United States or foreign court, and TI may seek injunctive relief in any United States or foreign court.

Mailing Address: Texas Instruments, Post Office Box 655303, Dallas, Texas 75265 Copyright © 2015, Texas Instruments Incorporated

#### **IMPORTANT NOTICE**

Texas Instruments Incorporated and its subsidiaries (TI) reserve the right to make corrections, enhancements, improvements and other changes to its semiconductor products and services per JESD46, latest issue, and to discontinue any product or service per JESD48, latest issue. Buyers should obtain the latest relevant information before placing orders and should verify that such information is current and complete. All semiconductor products (also referred to herein as "components") are sold subject to TI's terms and conditions of sale supplied at the time of order acknowledgment.

TI warrants performance of its components to the specifications applicable at the time of sale, in accordance with the warranty in TI's terms and conditions of sale of semiconductor products. Testing and other quality control techniques are used to the extent TI deems necessary to support this warranty. Except where mandated by applicable law, testing of all parameters of each component is not necessarily performed.

TI assumes no liability for applications assistance or the design of Buyers' products. Buyers are responsible for their products and applications using TI components. To minimize the risks associated with Buyers' products and applications, Buyers should provide adequate design and operating safeguards.

TI does not warrant or represent that any license, either express or implied, is granted under any patent right, copyright, mask work right, or other intellectual property right relating to any combination, machine, or process in which TI components or services are used. Information published by TI regarding third-party products or services does not constitute a license to use such products or services or a warranty or endorsement thereof. Use of such information may require a license from a third party under the patents or other intellectual property of the third party, or a license from TI under the patents or other intellectual property of TI.

Reproduction of significant portions of TI information in TI data books or data sheets is permissible only if reproduction is without alteration and is accompanied by all associated warranties, conditions, limitations, and notices. TI is not responsible or liable for such altered documentation. Information of third parties may be subject to additional restrictions.

Resale of TI components or services with statements different from or beyond the parameters stated by TI for that component or service voids all express and any implied warranties for the associated TI component or service and is an unfair and deceptive business practice. TI is not responsible or liable for any such statements.

Buyer acknowledges and agrees that it is solely responsible for compliance with all legal, regulatory and safety-related requirements concerning its products, and any use of TI components in its applications, notwithstanding any applications-related information or support that may be provided by TI. Buyer represents and agrees that it has all the necessary expertise to create and implement safeguards which anticipate dangerous consequences of failures, monitor failures and their consequences, lessen the likelihood of failures that might cause harm and take appropriate remedial actions. Buyer will fully indemnify TI and its representatives against any damages arising out of the use of any TI components in safety-critical applications.

In some cases, TI components may be promoted specifically to facilitate safety-related applications. With such components, TI's goal is to help enable customers to design and create their own end-product solutions that meet applicable functional safety standards and requirements. Nonetheless, such components are subject to these terms.

No TI components are authorized for use in FDA Class III (or similar life-critical medical equipment) unless authorized officers of the parties have executed a special agreement specifically governing such use.

Only those TI components which TI has specifically designated as military grade or "enhanced plastic" are designed and intended for use in military/aerospace applications or environments. Buyer acknowledges and agrees that any military or aerospace use of TI components which have *not* been so designated is solely at the Buyer's risk, and that Buyer is solely responsible for compliance with all legal and regulatory requirements in connection with such use.

TI has specifically designated certain components as meeting ISO/TS16949 requirements, mainly for automotive use. In any case of use of non-designated products, TI will not be responsible for any failure to meet ISO/TS16949.

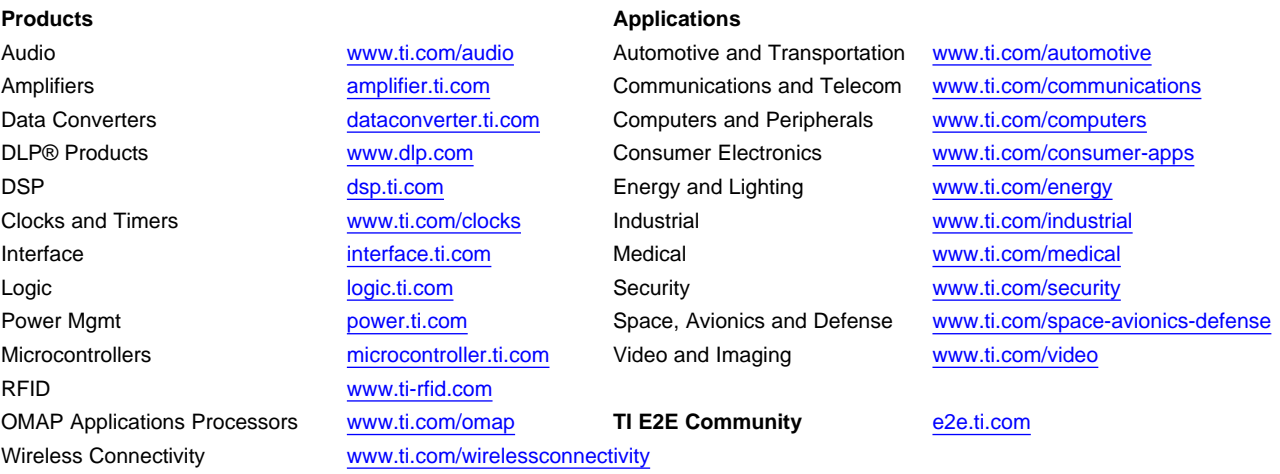

Mailing Address: Texas Instruments, Post Office Box 655303, Dallas, Texas 75265 Copyright © 2015, Texas Instruments Incorporated